MERVA Extended Connectivity for ESA

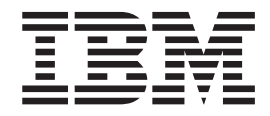

# Installation and User's Guide

Version 3 Release 2

MERVA Extended Connectivity for ESA

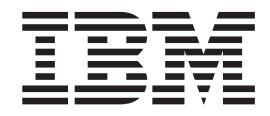

# Installation and User's Guide

Version 3 Release 2

#### **Note!**

Before using this information and the product it supports, be sure to read the general information under ["Notices" on](#page-66-0) [page 59.](#page-66-0)

### **Second Edition, May 2001**

This edition applies to

Version 3 Release 2 of IBM MERVA Extended Connectivity for MVS/ESA (5655-110)

Version 3 Release 2 of IBM MERVA Extended Connectivity for VSE/ESA (5686-080)

and to all subsequent releases and modifications until otherwise indicated in new editions or technical newsletters.

**© Copyright International Business Machines Corporation 1995, 2001. All rights reserved.** US Government Users Restricted Rights – Use, duplication or disclosure restricted by GSA ADP Schedule Contract with IBM Corp.

# **Contents**

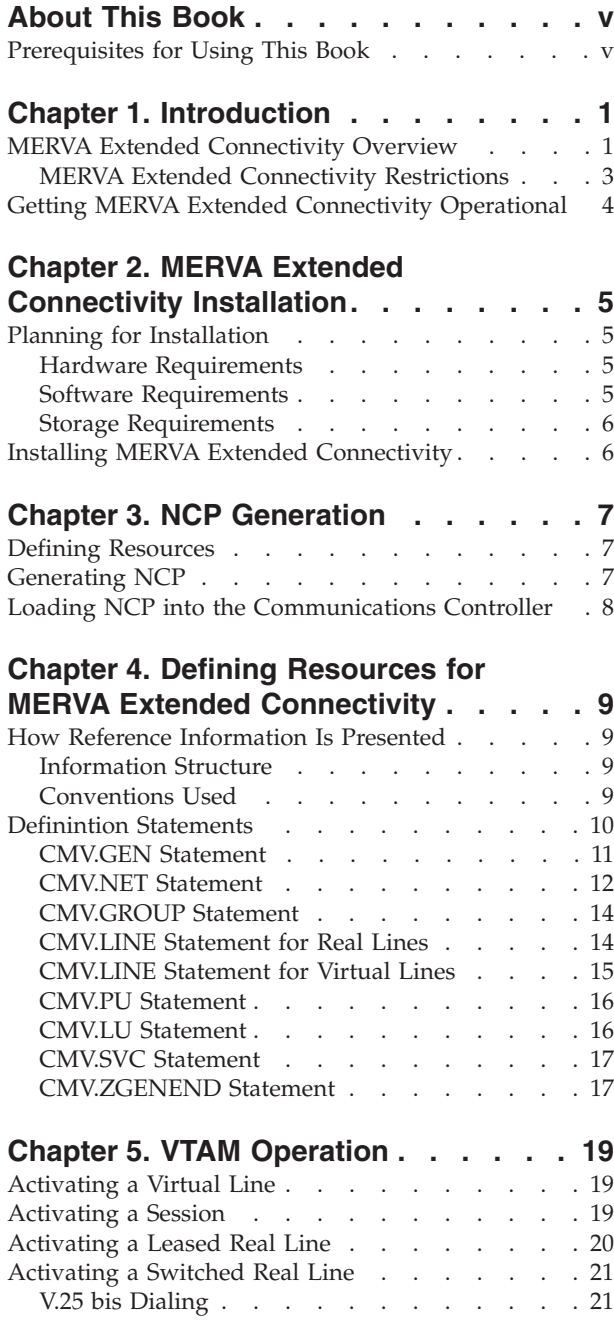

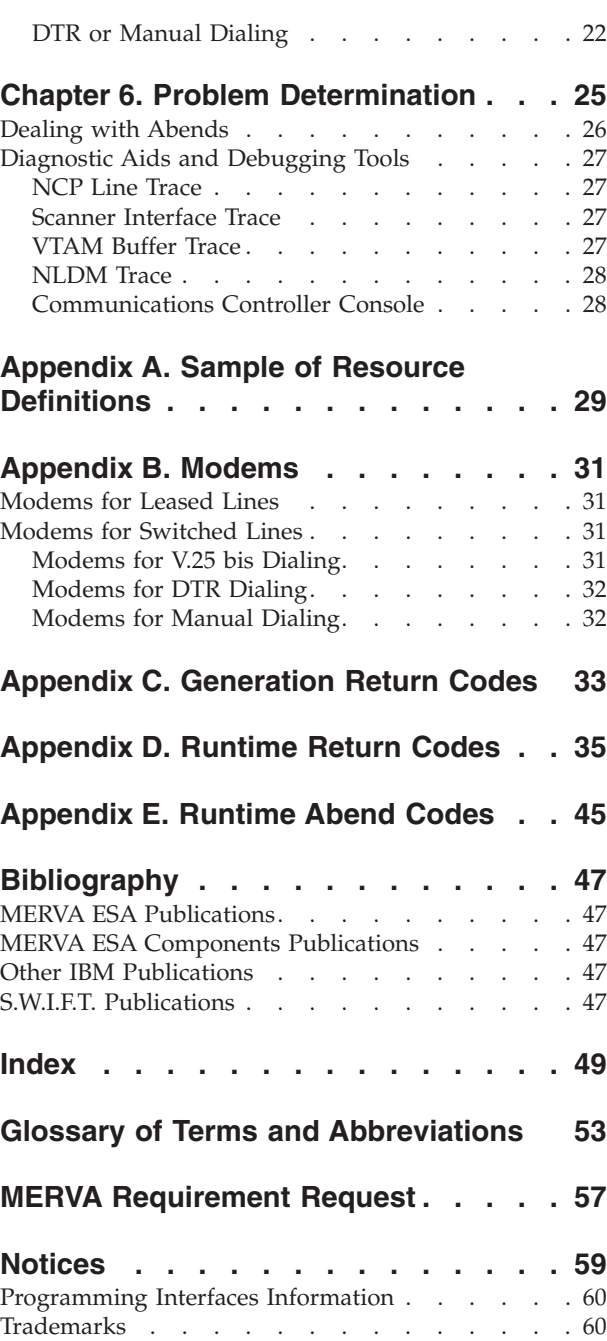

 $\ensuremath{\mathsf{T}}$ 

# <span id="page-6-0"></span>**About This Book**

| | |

| | | This book provides information about IBM MERVA Extended Connectivity for ESA Version 3 Release 2. Henceforth, this product is referred to as MERVA Extended Connectivity.

This book is intended to help you install the product, have a Network Control Program (NCP) with the product definitions loaded in a communications controller, and have the product running and ready to connect to a SWIFT X.25 Network. The book also contains information for problem determination.

MERVA Extended Connectivity interacts with IBM MERVA for ESA Version 3 Release 2 or higher, which resides on the host. Henceforth, this product is referred to as MERVA ESA.

# **Prerequisites for Using This Book**

This book is intended for operators who are responsible for getting MERVA Extended Connectivity operational. Some tasks are performed only when installing the product and defining the system; other tasks are performed on a daily basis.

Operators who have to fix runtime problems can also find useful information.

Depending on the tasks to be performed, the operators should be familiar with IBM licensed program installation processes, NCP concepts and procedures, VTAM® operation, and MERVA ESA SWIFT Link.

Knowledge of MVS/ESA™, or OS/390®, or VSE/ESA environments, Systems Network Architecture (SNA) and X.25 protocols, 37xx communication controllers, and SWIFT X.25 Network is recommended.

# <span id="page-8-0"></span>**Chapter 1. Introduction**

This chapter helps you get familiar with MERVA Extended Connectivity and the terminology used throughout the book.

The steps that you have to perform from product reception until having MERVA Extended Connectivity operational are described in ["Getting MERVA Extended](#page-11-0) [Connectivity Operational"](#page-11-0) on page 4.

# **MERVA Extended Connectivity Overview**

MERVA Extended Connectivity is a licensed program that enables access from MERVA ESA to the SWIFT X.25 Network through a 37xx communications controller. MERVA Extended Connectivity runs in the communications controller.

As shown in Figure 1, MERVA ESA runs on the host and interacts with MERVA Extended Connectivity at networking services level.

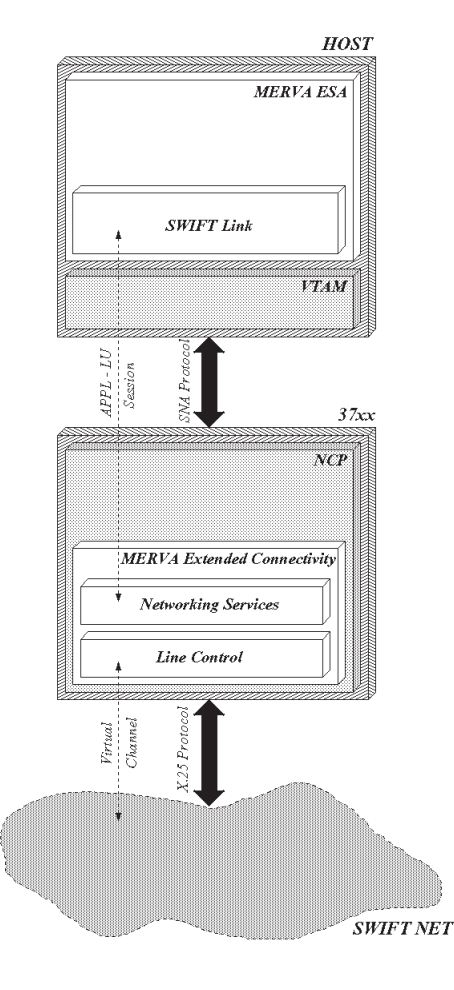

*Figure 1. MERVA Extended Connectivity in System Configuration*

SWIFT Link is the component of MERVA ESA that provides the link between MERVA ESA and the SWIFT network.

MERVA Extended Connectivity runs in the communications controller and accesses the SWIFT network in native NCP mode and with SNA appearance to the host. The access to the SWIFT network can be leased, or switched, or through PSDN, or all of them. The access type is selected at NCP generation time.

MERVA Extended Connectivity performs line control and error recovery procedures for the defined resources. It implements all necessary SNA functions to allow the VTAM operator to control the resources and map their status and errors in standard SNA mode.

MERVA Extended Connectivity uses two types of lines:

### **Real lines**

| | | |

| |

Represent an X.25 physical connection (physical line) to the SWIFT or PSDN network

### **Virtual lines**

Represent the connection from MERVA Extended Connectivity to the SWIFT Computer-Based Terminal (CBT) and are associated with an X.25 channel during the virtual X.25 call establishment

[Figure 2 on page 3](#page-10-0) shows real and virtual lines in a hierarchic way.

<span id="page-10-0"></span>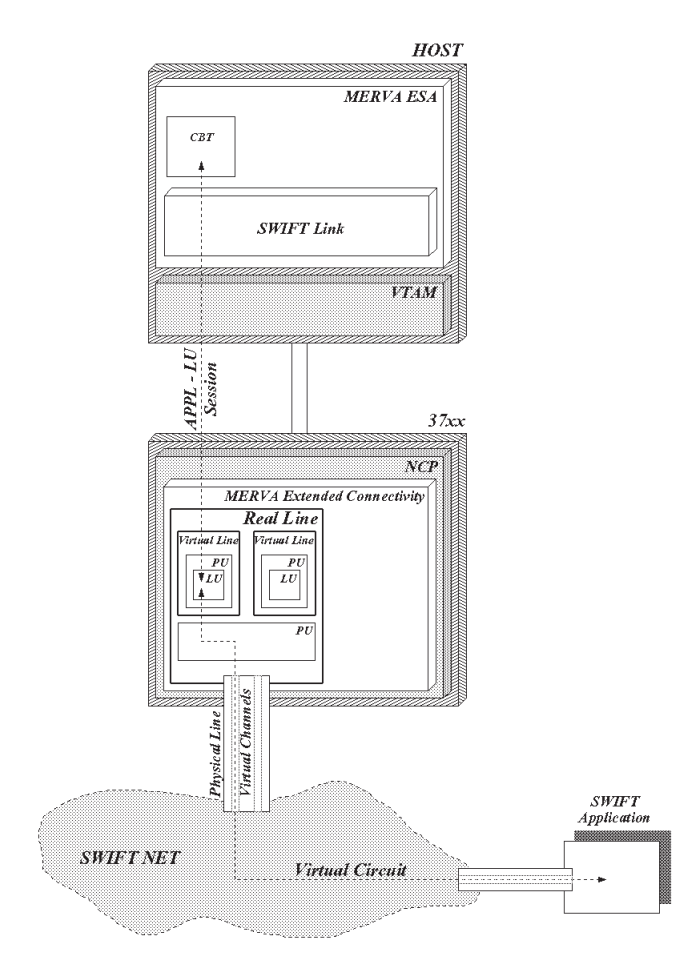

*Figure 2. Hierarchy of Real and Virtual Lines*

According to that hierarchy, a connection from the CBT to the SWIFT application through a virtual X.25 channel can be established or not, depending on the real line status. Only when the real line and the physical unit (PU) are active (physical connection established with SWIFT network), is the CBT able to connect to SWIFT applications.

After virtual call establishment, there is a virtual circuit from the CBT to the SWIFT application through the network.

The number of concurrent active virtual circuits on one physical line is restricted by SWIFT: one for shared public switched telephone network (PSTN) and 10 for dedicated PSTN and leased lines.

If the real line becomes inactive (physical connection is terminated) during operation, all established virtual circuits that depend on this real line are also cleared. Although all virtual circuits are cleared, SNA sessions between CBTs and virtual logical units (LU) are maintained.

# **MERVA Extended Connectivity Restrictions**

For the MERVA Extended Connectivity resources, the following VTAM/NCP/37xx functions are not supported:

• Dynamic reconfiguration

<span id="page-11-0"></span>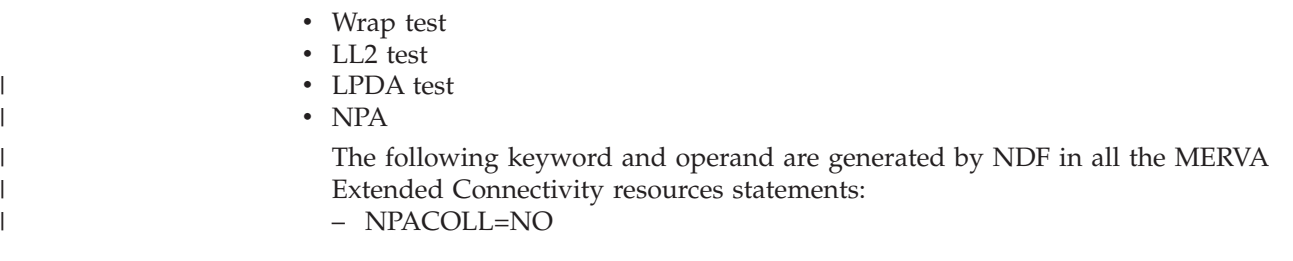

MERVA Extended Connectivity does not provide any information about accounting, performance, or error reporting to be used by communication network management (CNM) products.

# **Getting MERVA Extended Connectivity Operational**

To get MERVA Extended Connectivity running in the 37xx communications controller and enabling connection to the SWIFT X.25 Network, go through the following steps:

1. Installing MERVA Extended Connectivity

Upon reception of MERVA Extended Connectivity, install the product on the host.

For detailed information, refer to ["Chapter 2. MERVA Extended Connectivity](#page-12-0) [Installation"](#page-12-0) on page 5.

2. Generating NCP

Install an NCP with MERVA Extended Connectivity product in the communications controller.

This step involves:

- Defining MERVA Extended Connectivity resources
- Generating the NCP module
- Loading the NCP module

For detailed information, refer to ["Chapter 3. NCP Generation"](#page-14-0) on page 7.

3. Activating MERVA Extended Connectivity resources

On a daily basis, you should activate the virtual and real lines that are defined at generation time.

For detailed information, refer to ["Chapter 5. VTAM Operation"](#page-26-0) on page 19.

# <span id="page-12-0"></span>**Chapter 2. MERVA Extended Connectivity Installation**

This chapter helps you install MERVA Extended Connectivity on the host.

To carry out some preliminary tasks, refer to "Planning for Installation". For the actual program installation, see ["Installing MERVA Extended Connectivity"](#page-13-0) on [page 6](#page-13-0).

# **Planning for Installation**

Before you install MERVA Extended Connectivity, ensure that the system meets the requirements shown in the following sections:

- Hardware Requirements
- Software Requirements
- [Storage Requirements](#page-13-0)

# **Hardware Requirements**

MERVA Extended Connectivity supports the following communications controllers:

- IBM 3720 Communications Controller
- IBM 3725 Communications Controller
- IBM 3745 Communications Controller

IBM 3720 Communications Controller and IBM 3725 Communications Controller do not support V.25 bis host-initiated dialing. A modem configured for data terminal ready (DTR) dialing or manual dialing must be used, instead.

Physical connections require LIC type 1 (EIA RS 232 or CCITT V24) or LIC type 3 (CCITT V35) in the communications controller.

For modem requirements, refer to ["Appendix B. Modems"](#page-38-0) on page 31. See also *S.W.I.F.T. Modem Guide*, which describes SWIFT recommendations for usage of modem devices on the SWIFT Transport Network.

# **Software Requirements**

Table 1 shows the software required by MERVA Extended Connectivity on the host:

*Table 1. Software on the Host*

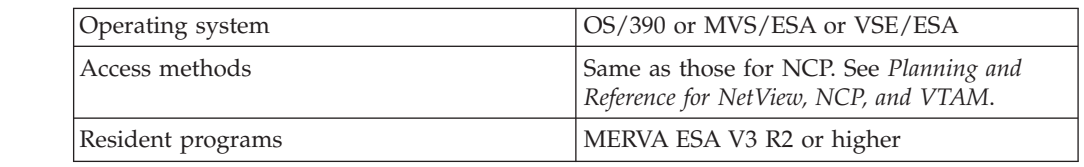

The supported NCP versions depend on the communications controller and operating system: MVS/ESA (see [Table 2 on page 6](#page-13-0)) or VSE/ESA (see [Table 3 on](#page-13-0) [page 6](#page-13-0)).

|

|| | | |

I ı

#### <span id="page-13-0"></span>*Table 2. NCP for OS/390 or MVS/ESA (Controller)* |

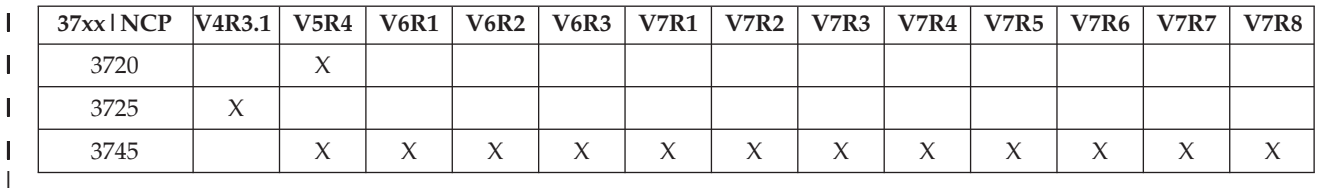

*Table 3. NCP for VSE/ESA (Controller)* |

||||

 $\begin{array}{c} \hline \end{array}$  $\begin{array}{c} \hline \end{array}$ |

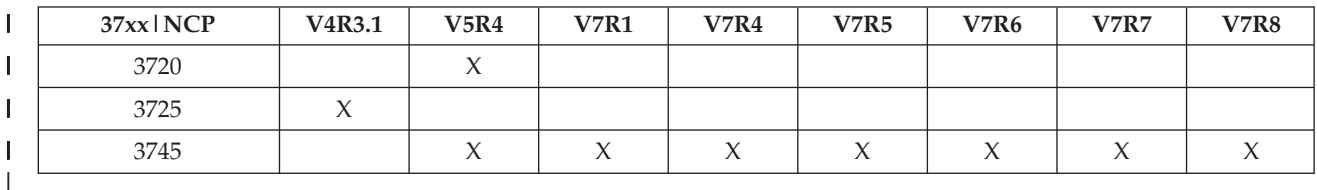

# **Storage Requirements**

Table 4 shows the storage required in the communications controller. Storage requirements for NCP control blocks are not included.

*Table 4. Storage in the Communications Controller*

| Component                          | Storage |
|------------------------------------|---------|
| <b>MERVA Extended Connectivity</b> | 80KB    |
| Each virtual line                  | 0.5KB   |
| Each physical connection           | 1.2KB   |

# **Installing MERVA Extended Connectivity**

Follow the external description on the tape layout and refer to *Program Directory* in order to unload MERVA Extended Connectivity and to install it under MVS/ESA, or OS/390, or VSE/ESA operating systems.

# <span id="page-14-0"></span>**Chapter 3. NCP Generation**

This chapter explains the NCP generation steps, as shown in Figure 3.

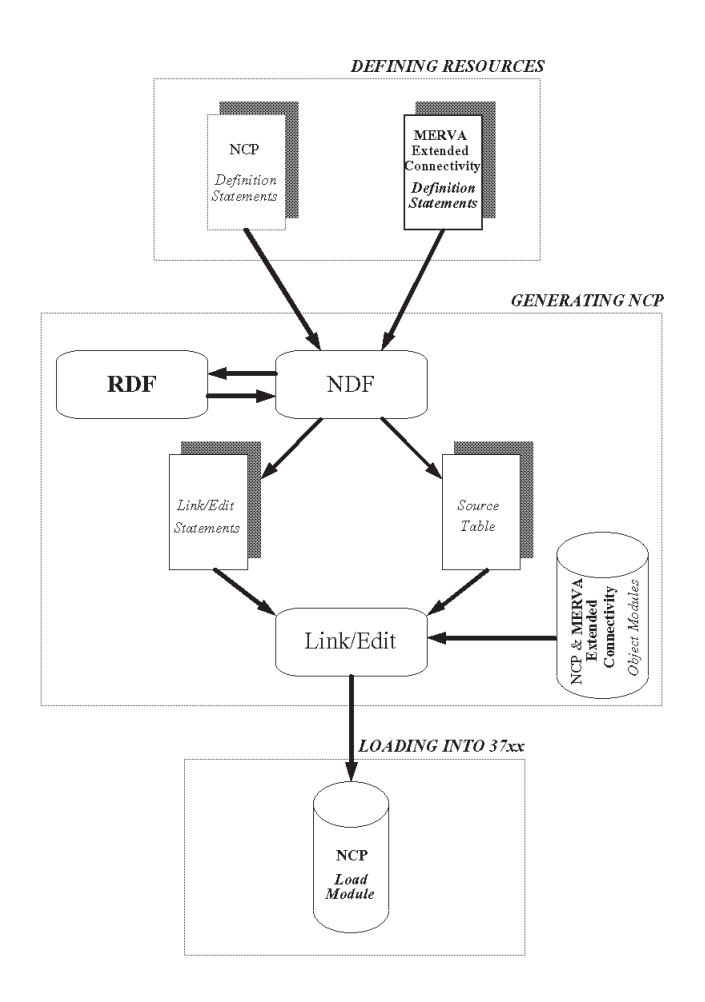

*Figure 3. NCP Generation Steps*

# **Defining Resources**

How to specify MERVA Extended Connectivity definition statements is described in ["Chapter 4. Defining Resources for MERVA Extended Connectivity"](#page-16-0) on page 9.

You can specify definition statements for other products before or after the MERVA Extended Connectivity definition statements.

# **Generating NCP**

Using both NCP and MERVA Extended Connectivity definition statements, the NDF Standard Attachment Facility produces the link-edit statements and the source table. In turn, they are used to link-edit the NCP and MERVA Extended Connectivity object modules and to produce the load module.

<span id="page-15-0"></span>To generate NCP, follow the standard procedures described in the *NCP, SSP and EP Generation and Loading Guide*.

The Resource Definition Facility (RDF) is provided by MERVA Extended Connectivity and loaded as an NDF exit routine at installation time. It verifies MERVA Extended Connectivity input, and generates MERVA Extended Connectivity control blocks and INCLUDE and ORDER statements. The return codes generated by the RDF are described in ["Appendix C. Generation Return](#page-40-0) Codes" [on page 33](#page-40-0).

# **Loading NCP into the Communications Controller**

The load module corresponding to both NCP and MERVA Extended Connectivity is loaded into the communications controller. To load NCP into a channel-attached communications controller, you can use one of the following:

- The SSP loading utility
- The VTAM loading utility

For information on how to use the VTAM loading utility to load NCP into a channel-attached or a link-attached communications controller, refer to *VTAM Network Implementation Guide*.

For information on how to load NCP into a remote communications controller, refer to *NCP, SSP and EP Generation and Loading Guide*.

# <span id="page-16-0"></span>**Chapter 4. Defining Resources for MERVA Extended Connectivity**

This chapter describes how to specify MERVA Extended Connectivity definition statements:

- v Read "How Reference Information Is Presented" to become familiar with the way in which the information is presented.
- Refer to ["Definintion Statements"](#page-17-0) on page 10 to actually define resources.
- v As a quick path, use the sample in ["Appendix A. Sample of Resource](#page-36-0) [Definitions"](#page-36-0) on page 29. This sample helps you get started and you can add further definitions according to the installation needs. The sample is supplied as member CMVXMP. After installation, for MVS you can find it in the partitioned data set with qualifier SCMVINS0; for VSE you can find it in the source sublibrary.

# **How Reference Information Is Presented**

This section explains how reference information to specify MERVA Extended Connectivity definition statements is structured, as well as which conventions are used to present that information.

# **Information Structure**

There is a separate section for each definition statement. Each section covers the following issues:

### **USAGE**

Lists the functions or resources to which the definition statement applies.

#### **POSITION**

Indicates where the definition statement must be placed, relative to other statements.

### **FORMAT and KEYWORDS**

Shows the format of the statement and the keywords that can be specified in the statement.

NCP/VTAM keywords also appear. For information on NCP keywords in the virtual line, PU, and LU statements, refer to *NCP, SSP and EP Resource Definition Reference*.

VTAM keywords provide information about the VTAM initialization process and are not required in the definitions you use to generate MERVA Extended Connectivity. The MERVA Extended Connectivity generation procedure does not check the VTAM keywords for proper syntax or verify whether any related keywords are present or absent. For more information on VTAM keywords, refer to *VTAM Resource Definition Reference*.

### **RESERVED NCP/VTAM KEYWORDS**

Lists the NCP/VTAM keywords for which you can not supply values, but MERVA Extended Connectivity automatically assigns values to them.

# **Conventions Used**

The following conventions are used throughout this chapter:

- <span id="page-17-0"></span>v **BOLD UPPERCASE CHARACTERS** represent values you specify as shown, without any change.
- v **BOLD UPPERCASE UNDERLINED VALUES** represent the default.
- *Italic characters* represent variables for which you can supply values.
- Commas separate keywords and parameter values.
- Parentheses () enclose a sequence of parameters that correspond to one keyword.
- Braces { } enclose required keywords and symbols.
- v Brackets [ ] enclose *optional* or *conditional* keywords and symbols.

An *optional* keyword can be coded or omitted, independent of other keywords. If certain keywords are omitted, default values are used. Default values are always given as one of the choices.

A *conditional* keyword can be coded or omitted, depending on how you code or omit other keywords in the same or other definition statements.

Within the definition statement description, required keywords appear first. Optional keywords follow in alphabetical order.

# **Definintion Statements**

To define MERVA Extended Connectivity resources, use a text editor to place MERVA Extended Connectivity definition statements within NCP definition statements, according to the following sequence:

1. The OPTIONS statement:

OPTIONS USERGEN=**CMVRDF**,NEWDEFN=(YES,,,NOREUSE),[NDNAME=n]

The NDNAME keyword applies only to VSE with SSP V3 R5, or later.

- 2. All NCP statements (PCCU, BUILD, ...), except for the GENEND statement.
- 3. All MERVA Extended Connectivity statements, except for the CMV.ZGENEND statement:
	- a. One CMV.GEN statement to define the installation.
	- b. One CMV.NET statement plus one CMV.LINE statement to define the PSDN or SWIFT network characteristics and the real line to access the network. You can define up to 35 real lines per installation.
	- c. One CMV.LINE statement to define a virtual line. You can define up to 10 virtual lines per real line.
	- d. One CMV.PU statement to define a PU and one CMV.LU statement to define an LU. You must define one LU per PU and one PU per line.
	- e. One CMV.SVC statement to define the logical channels to be used for the SWIFT connection through a packet switched data network (PSDN). You must specify one CMV.SVC statement for each network that accesses SWIFT through a PSDN.
	- f. For definitions common to a set of resources, you may use CMV.GROUP statements. When you define a real or virtual line, a CMV.GROUP statement is required.
- 4. The CMV.ZGENEND statement, which indicates the end of MERVA Extended Connectivity statements.
- 5. The GENEND statement, which must be the last statement and cannot contain any keyword.

| | | | Figure 4 shows the hierarchy of the MERVA Extended Connectivity definition statements and how they fit within the NCP definition statements.

NCP definition statements OPTIONS USERGEN=CMVRDF  $PCCU...$ BUILD... MERVA Extended Connectivity definition statement  $CMV.GEN...$ CMV.NET.. CMV.GROUP TYPE=REAL...  $CMV.$  LINE... CMV.PU CMV.LU CMV.GROUP TYPE=VIRTUAL CMV.LINE CMV.PU  $\texttt{CMV}$  .  $\texttt{LU}$ CMV.LINE CMV.PU  $CMV$ .LU CMV.LINE CMV.PU  $CMV$ .LU CMV.SVC CMV.NET... CMV.ZGENEND GENEND

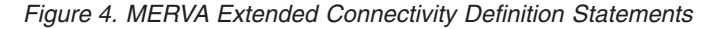

Comment statements are ignored and not copied to the output generated by NDF.

# **CMV.GEN Statement**

### **USAGE**

<span id="page-18-0"></span>|

| |

> Specifies the general characteristics of the MERVA Extended Connectivity installation. The statement is required.

#### **POSITION**

First statement of MERVA Extended Connectivity.

### **FORMAT and KEYWORDS**

**CMV.GEN** keywords

Available keywords:

### <span id="page-19-0"></span>[**,ISANUM=1**|*xx*] [**,TRCINT=YES**|**NO**]

### **ISANUM**

Identifies the MERVA Extended Connectivity system to be generated. The parameter value is a string of up to two alphanumeric characters.

### **TRCINT**

Specifies whether internal traces are active since start time, or not.

# **CMV.NET Statement**

### **USAGE**

Specifies the access type to the SWIFT network as well as the characteristics of the network connection.

### **POSITION**

| | | | | | | | | | | | |

| | First statement of SWIFT network connection.

### **FORMAT and KEYWORDS**

**CMV.NET** keywords

Available keywords:

```
{ACCESS=LEASED|SWITCHED}
[,ENABLTO=30|900|xxxx]
[,FRMN1=10|xxx]
\overline{[}, FRMT1=30 \overline{[}xxx\overline{]}[,FRMWDW=7|x]
[,PKMOD=8|128]
[,PKTLNG=(128,128)|(xxx,xxx)]
[,PKTSZFAC=YES|NO]
[,PKTWDW=(2,2)|(xxx,xxx)]
[,SABMNUM=20|xxx]
[,SHANGTO=30|xxx]
[,STIMFCI=30|xxx]
[,WINSZFAC=YES|NO]
```
### **ACCESS**

Specifies the access type to the SWIFT network.

Specifies the LEASED parameter value for access to SWIFT through a PSDN.

#### **ENABLTO**

Specifies the time period, in tenths of second, the machine waits for the physical connection to be established.

The parameter value ranges from 15 to 3000. The default is 30 for leased access to the SWIFT network (ACCESS=LEASED) and 900 for switched access (ACCESS=SWITCHED).

#### **FRMN1**

Specifies the maximum number of retries in case of reply timeout.

The parameter value ranges from 10 to 255.

#### **FRMT1**

Specifies the time period, in tenths of second, to be used as reply timeout.

The parameter value ranges from 30 to 255.

### **FRMWDW**

Specifies the window at frame level.

The parameter value ranges from 1 to 7.

#### **PKMOD**

Specifies the module at frame level.

### **PKTLNG**

Specifies the input and output packet length.

You can specify up to two parameters. The first parameter corresponds to the input packet; the second parameter corresponds to the output packet. The value of both parameters can be 128, 256, or 512. If only one parameter value is specified, it is used for both parameters.

### **PKTSZFAC**

| | | | | | | |

| | | | | | | | | |

 $\overline{1}$ 

Specifies whether the X.25 Packet Size Negotiation Optional Facility is supported by DCE:

- If PKTSZFAC=YES is specified, MERVA Extended Connectivity includes "packet size negotiation facility" field  $ID = x'42'$  in the CALL REQUEST packet sent. This is the default.
- If PKTSZFAC=NO is specified, MERVA Extended Connectivity does not field  $ID = x'42'$  in the CALL REQUEST packet sent.

#### **PKTWDW**

Specifies the window at packet level to be used in reception and transmission mode.

You can specify up to two parameters. The first parameter corresponds to the reception mode; the second parameter corresponds to the transmission mode. The value of both parameters ranges from 1 to the module at frame level (value assigned in the PKMOD keyword) minus 1. If only one parameter value is specified, it is used for both parameters.

#### **SABMNUM**

Specifies the maximum number of retries in case of reply timeout (FRMT1 keyword) for a SABM frame transmitted over a switched link.

If this number is exceeded, MERVA Extended Connectivity drops the switched connection to avoid long dial-up connections, that are unsuccessful.

The keyword applies only to switched access to the SWIFT network (ACCESS=SWITCHED).

The parameter value ranges from 10 to 255. The default is 20.

#### **SHANGTO**

Specifies the X.25 inactivity timer, in seconds, after which, if no virtual circuit is established, the physical connection is terminated. In case of timeout, MERVA Extended Connectivity drops the physical connection and turns the real line to *monitor for call* status.

The keyword applies only to switched access to the SWIFT network (ACCESS=SWITCHED).

The parameter value ranges from 10 to 255. The 0 value is also valid and it means that no timer is set.

### **STIMFCI**

Specifies the call indication timer, in seconds, for the reception of the X.25 call indication, after X.25 level 2 connection establishment with SWIFT network (during CALL BACK procedure). In case of timeout, MERVA Extended Connectivity drops the physical connection and turns the real line to *monitor for call* status.

The keyword applies only to switched access to the SWIFT network (ACCESS=SWITCHED).

The parameter value ranges from 10 to 255.

#### **WINSZFAC**

Specifies whether the X.25 Window Size Negotiation Optional Facility is supported by DCE:

- If WINSZFAC=YES is specified, MERVA Extended Connectivity includes the "window size negotiation facility" field  $ID = x'43'$  in the CALL REQUEST packet sent. This is the default.
- If WINSZFAC=NO is specified, MERVA Extended Connectivity does not include field  $ID = x'43'$  in the CALL REQUEST packet sent.

# **CMV.GROUP Statement**

#### **USAGE**

<span id="page-21-0"></span>| | | | | | | | |

Specifies the type of line.

#### **POSITION**

For real lines, follows CMV.NET statement, and must be followed by CMV.LINE, CMV.PU, and CMV.LU statements corresponding to the real line. For virtual lines, follows the real line statements, and must be followed by virtual lines statements.

#### **FORMAT and KEYWORDS**

{*symbol*} **CMV.GROUP** keywords

where *symbol* is the statement label.

Available keywords: {**TYPE=REAL**|**VIRTUAL**} [NCP/VTAM keywords]

**TYPE** Specifies the type of line.

# **CMV.LINE Statement for Real Lines**

### **USAGE**

Specifies the characteristics of a real line. The statement is required.

#### **POSITION**

Follows the CMV.GROUP statement with TYPE=REAL and is followed by the CMV.PU statement.

### **FORMAT and KEYWORDS**

{*symbol*} **CMV.LINE** keywords

where *symbol* is the name assigned to the real line, and the statement label.

Available keywords:

#### {**ADDRESS=***xxx*} [**,STIMER=35**|*xxx*] {**,STATOPT=***text string*} [NCP/VTAM keywords]

### **ADDRESS**

<span id="page-22-0"></span>| | | | |

| | | | | | | |

| | | | | | | | Specifies the duplex line interface address.

The parameter value is a string of up to 9 decimal digits and must be in the range allowed by the NCP, according to the USGTIER and MODEL values specified in the BUILD statement, for the 37xx TSS (transmission subsystem) adapter. For further information, refer to *NCP, SSP and EP Resource Definition Reference*.

### **STIMER**

Specifies the time period, in tenths of second, to be used to send S frames (RR or RNR, depending on the status) when there is no traffic through the SWIFT network. It is used to check a remote modem disconnection.

The parameter value ranges from 35 to 255. The 0 value is also valid and it means that no S frame is sent.

### **STATOPT**

Specifies whether the NetView status monitor is used for this resource.

The parameter value is a text string. If the string contains blanks or commas, specify the value between single quotes.

The keyword and its text string operand are copied as specified into the comment statement following the LINE statement generated by NDF.

# **CMV.LINE Statement for Virtual Lines**

### **USAGE**

Specifies the characteristics of a virtual line. The statement is required.

### **POSITION**

Follows the CMV.GROUP statement with TYPE=VIRTUAL and is followed by CMV.PU statement.

### **FORMAT and KEYWORDS**

{*symbol*} **CMV.LINE** keywords

where *symbol* is the name assigned to the virtual line, and labels the statement.

Available keywords:

{**,STATOPT=***text string*} [NCP/VTAM keywords]

### **STATOPT**

Specifies whether the NetView status monitor is used for this resource. The parameter value is a text string. If the string contains blanks or commas, specify the value between single quotes. The keyword and its text string operand are copied as specified into the comment statement following the LINE statement generated by NDF.

# <span id="page-23-0"></span>**CMV.PU Statement**

### **USAGE**

Defines the PU associated with the real or virtual line.

### **POSITION**

Follows the CMV.LINE statement for a real or virtual line.

#### **FORMAT and KEYWORDS**

{*symbol*} **CMV.PU** keywords

where *symbol* is the name assigned to the PU, and labels the statement.

Available keywords:

{**,STATOPT=***text string*} [NCP/VTAM keywords]

### **RESERVED NCP/VTAM KEYWORDS**

PUTYPE XID

### **STATOPT**

| |

| | | | | |

| |

| | | | | | Specifies whether the NetView status monitor is used for this resource.

The parameter value is a text string. If the string contains blanks or commas, specify the value between single quotes.

The keyword and its text string operand are copied as specified into the comment statement following the PU statement generated by NDF.

# **CMV.LU Statement**

### **USAGE**

Defines the LU associated with the PU.

### **POSITION**

Follows the CMV.PU statement.

#### **FORMAT and KEYWORDS**

{*symbol*} **CMV.LU** keywords

where *symbol* is the name assigned to the LU, and the statement label.

Available keywords:

{**,STATOPT=***text string*} [NCP/VTAM keywords]

### **RESERVED NCP/VTAM KEYWORDS**

LOCADDR

#### **STATOPT**

Specifies whether the NetView status monitor is used for this resource.

The parameter value is a text string. If the string contains blanks or commas, specify the value between single quotes.

The keyword and its text string operand are copied as specified into the comment statement following the LU statement generated by NDF.

# **CMV.SVC Statement**

#### **USAGE**

<span id="page-24-0"></span>| | | | | | | |

| | | | | | | | | | | |

|

Specifies the X.25 logical channels to be used for a PSDN connection.

### **POSITION**

Follows the CMV.LU statement of the last virtual line associated to the CMV.NET statement that defines an access to SWIFT through a PSDN.

### **FORMAT and KEYWORDS**

**CMV.SVC** keywords

Available keywords:

 $[NUMLC=(10,1) | (xxx,xxx)]$ 

### **NUMLC**

Specifies the X.25 logical channels to be used when accessing the SWIFT network through a public or private PSDN.

Two parameters must be specified:

- The first parameter specifies the number of X.25 logical channels to be used (1 to 4095).
- The second parameter specifies the first (lowest) X.25 logical channel number to be used (1 to 4095).

The sum of the parameter values cannot exceed 4096. The values specified must be in accordance with those agreed with the X.25 network provider.

## **CMV.ZGENEND Statement**

### **USAGE**

Indicates the end of MERVA Extended Connectivity statements.

### **POSITION**

Last statement of MERVA Extended Connectivity.

### **FORMAT**

**CMV.ZGENEND**

# <span id="page-26-0"></span>**Chapter 5. VTAM Operation**

To make MERVA Extended Connectivity ready to connect to the SWIFT network:

- 1. For each CBT to be used, make sure one virtual line and the associated real line are active.
- 2. Activate the virtual lines as described in "Activating a Virtual Line".
- 3. Activate the sessions between the CBTs and their correspondent virtual LUs as described in "Activating a Session".
- 4. Depending on the type of line access, activate the real lines as described in ["Activating a Leased Real Line"](#page-27-0) on page 20 or ["Activating a Switched Real](#page-28-0) Line" [on page 21.](#page-28-0)

If you experience problems, refer to ["Chapter 6. Problem Determination"](#page-32-0) on [page 25](#page-32-0).

# **Activating a Virtual Line**

The first step in the SWIFT Link activation process is to activate the virtual lines. They remain active until the VTAM operator issues a command to inactivate them. Virtual lines never get inactivated due to MERVA Extended Connectivity operation.

To activate a virtual line, do the following:

1. Activate the virtual line with the following VTAM command:

V NET,ACT,ID=linename,SCOPE=ALL

- 2. Verify the status of the resource:
	- D NET,ID=linename,SCOPE=ALL

After issuing this command, the following information is displayed on the screen:

```
IST075I NAME = linename , TYPE = LINE
IST486I STATUS= ACTIV , DESIRED STATE= ACTIV<br>IST087I TYPE = LEASED , CONTROL = SDLC
IST087I TYPE = LEASED , CONTROL = SDLC
IST134I GROUP = GRPV0001, MAJOR NODE = NCPname
IST084I NETWORK NODES:
IST089I PUname TYPE = PHYSICAL UNIT , ACTIV
IST089I LUname TYPE = LOGICAL UNIT , ACTIV
IST314I END
```
# **Activating a Session**

The next step is to establish the session between the CBTs and their correspondent virtual LUs.

To activate a session, do the following:

- 1. Verify that the SLUNAME parameter value (DWSVLINE statement, MERVA ESA line definition) matches with the virtual LU you are going to use.
- 2. Verify the status of the correspondent virtual line, PU, and LU with the following VTAM command:

D NET,ID=linename,SCOPE=ALL

<span id="page-27-0"></span>After issuing this command, the following information is displayed on the screen:

```
IST075I NAME = linename , TYPE = LINE
IST486I STATUS= ACTIV , DESIRED STATE= ACTIV
IST087I TYPE = LEASED , CONTROL = SDLC
IST134I GROUP = GRPV0001, MAJOR NODE = NCPname
IST084I NETWORK NODES:
IST089I PUname TYPE = PHYSICAL UNIT , ACTIV
IST089I LUname TYPE = LOGICAL UNIT
IST314I END
```
The status of the resources must be *ACTIV*.

- 3. Activate the session with the following MERVA ESA command: SETLT 1tname,line
- 4. Verify the status of the correspondent LU with the following VTAM command: D NET,ID=LUname,SCOPE=ALL

After issuing this command, the following information is displayed on the screen:

```
IST075I NAME = LUname , TYPE = LOGICAL UNIT
IST486I STATUS= ACT/S , DESIRED STATE= ACTIV
IST977I MDLTAB=***NA*** ASLTAB=***NA***
IST861I MODETAB=***NA*** USSTAB=***NA*** LOGTAB=***NA***
IST934I DLOGMOD=***NA*** USS LANGTAB=***NA***
IST597I CAPABILITY-PLU INHIBITED,SLU ENABLED ,SESSION LIMIT 00000001
IST081I LINE NAME = linename , LINE GROUP = GRPR0001
IST135I PHYSICAL UNIT = PUname
IST082I DEVTYPE = LU
IST654I I/O TRACE = OFF, BUFFER TRACE = OFF
IST228I ENCRYPTION = NONE
IST171I ACTIVE SESSIONS = 0000000001, SESSION REQUESTS = 0000000000
IST206I SESSIONS:
IST634I NAME STATUS SID SEND RECV VR TP NETID
IST635I applname ACTIV-P F19F27D7C5435470 0000 0000 1 0 ESIBMBAR
IST314I END
```
The LU must be in *ACTIV-P* status and in session with the MERVA ESA application (applname).

# **Activating a Leased Real Line**

To activate a leased real line, do the following:

- 1. Verify that the scanner port (LIC) specified in the MERVA Extended Connectivity resource definitions (ADDRESS parameter) is connected to your modem.
- 2. Activate the real line with the following VTAM command: V NET,ACT,ID=linename,SCOPE=ALL

After issuing the command, the scanner raises the DTR lead on the RS-232-C interface.

Then the X.25 link level activation process takes place. If you have a datascope, you can observe:

- v Flags being sent by both data terminal equipment (DTE) and data circuit-terminating equipment (DCE)
- A successful SABM-UA exchange

<span id="page-28-0"></span>• An X.25 level 3 RESTART packets exchange.

When you receive confirmation of X.25 level 2 activation and RESTART, both real line and PU are active.

3. Verify the status of these resources:

D NET,ID=linename,SCOPE=ALL

After issuing this command, the following information is displayed on the screen:

```
IST075I NAME = linename , TYPE = LINE
IST486I STATUS= ACTIV , DESIRED STATE= ACTIV<br>IST087I TYPE = LEASED , CONTROL = SDLC
IST087I TYPE = LEASED
IST134I GROUP = GRPR0001, MAJOR NODE = NCPname
IST084I NETWORK NODES:
IST089I PUname TYPE = PHYSICAL UNIT , ACTIV
IST089I LUname TYPE = LOGICAL UNIT
IST314I END
```
PU in **ACTIV** status means that X.25 level 2 is set up, and RESTART request and confirmation have been exchanged between MERVA Extended Connectivity, and SWIFT, or PSDN network.

LU never gets active: LU definition is only provided for NCP requirements and is not used by MERVA Extended Connectivity.

4. When the real line and the PU are active, go on with the LOGIN procedure provided by MERVA ESA. Through this procedure an X.25 CALL REQUEST is sent to the SWIFT, or PSDN network, and X.25 level 3 is activated.

# **Activating a Switched Real Line**

| | |

> | | |

> > The procedure for activating a switched real line depends on the dialing type. This is specified in the MERVA ESA resource definitions (PHONE parameter, DWSVLINE statement). Depending on the dialing type refer to one of the following:

- v "V.25 bis Dialing"
- ["DTR or Manual Dialing"](#page-29-0) on page 22

## **V.25 bis Dialing**

To activate the switched real line, do the following:

- 1. Verify that the V.25 bis modem is properly configured.
- 2. Verify that the scanner port (LIC) specified in the MERVA Extended Connectivity resource definitions (ADDRESS parameter) is connected to your modem.
- 3. Activate the real line with the following VTAM command: V NET,ACT,ID=linename,SCOPE=ALL

After issuing this command, the following information is displayed on the screen:

```
IST075I NAME = linename , TYPE = LINE
IST486I STATUS= ACTIV , DESIRED STATE= ACTIV
IST087I TYPE = LEASED , CONTROL = SDLC
IST134I GROUP = GRPR0001, MAJOR NODE = NCPname
IST084I NETWORK NODES:
IST089I PUname TYPE = PHYSICAL UNIT , PCTD2
IST089I LUname TYPE = LOGICAL UNIT , NEVAC
IST314I END
```
PU in *PCTD2* status means that X.25 level 2 can be activated when the physical connection is established. At this moment, the real line is in *monitor for call* status.

- 4. When the real line is active and PU is in *PCTD2* status, continue with the LOGIN procedure provided by MERVA ESA. As a result:
	- DTR, CTS, and CD are raised from the scanner.
	- The telephone number provided by MERVA ESA is sent to the modem through V.25 bis commands.

If the call succeeds, the X.25 link level activation is initiated. On the physical line you can observe:

- Flags being sent by both DTE and DCE
- A successful SABM-UA interchange
- An X.25 level 2 RESTART request packet sent by MERVA Extended Connectivity to the SWIFT network and answered by a RESTART confirmation.

When you receive confirmation of X.25 level 2 activation and RESTART, both real line and PU are active.

5. Verify the status of these resources:

D NET,ID=linename,SCOPE=ALL

After issuing this command, the following information is displayed on the screen:

```
IST075I NAME = linename , TYPE = LINE
IST486I STATUS= ACTIV , DESIRED STATE= ACTIV
IST087I TYPE = LEASED , CONTROL = SDLC
IST134I GROUP = GRPR0001, MAJOR NODE = NCPname
IST084I NETWORK NODES:
IST089I PUname TYPE = PHYSICAL UNIT , ACTIV
IST089I LUname TYPE = LOGICAL UNIT , NEVAC
IST314I END
```
At this point, an X.25 CALL REQUEST is sent to the SWIFT network and X.25 level 3 is activated.

# **DTR or Manual Dialing**

To activate the switched real line, do the following:

- 1. Verify that the modem is properly configured for DTR or manual dialing. For DTR dialing, the dial number is stored in the modem.
- 2. Connect the scanner port (LIC) specified in the MERVA Extended Connectivity resource definitions (ADDRESS parameter) to your modem.
- 3. Activate the real line with the following VTAM command: V NET,ACT,ID=linename,SCOPE=ALL

After issuing this command, the following information is displayed on the screen:

```
IST075I NAME = linename , TYPE = LINE
IST486I STATUS= ACTIV , DESIRED STATE= ACTIV
IST087I TYPE = LEASED , CONTROL = SDLC
IST134I GROUP = GRPR0001, MAJOR NODE = NCPname
IST084I NETWORK NODES:
IST089I PUname TYPE = PHYSICAL UNIT , PCTD2
IST089I LUname TYPE = LOGICAL UNIT , NEVAC
IST314I END
```
PU in *PCTD2* status means that X.25 level 2 can be activated when the physical connection is established. At this moment, the real line is in *monitor for call* status.

- 4. When the real line is active and PU is in *PCTD2* status, continue with the LOGIN procedure provided by MERVA ESA. As a result:
	- DTR is raised from scanner.
	- For DTR dialing, the modem dials the number provided during modem customization. For manual dialing, the user dials the number.

If the call succeeds, the X.25 link level activation is initiated. On the physical line you can observe:

- Flags being sent by both DTE and DCE
- A successful SABM-UA interchange
- An X.25 level 2 RESTART request packet sent by MERVA Extended Connectivity to the SWIFT network and answered by a RESTART confirmation.

When you receive confirmation of X.25 level 2 activation and RESTART, both real line and PU are active.

5. Verify the status of these resources:

D NET,ID=linename,SCOPE=ALL

After issuing this command, the following information is displayed on the screen:

```
IST075I NAME = linename , TYPE = LINE
IST486I STATUS= ACTIV , DESIRED STATE= ACTIV
IST087I TYPE = LEASED , CONTROL = SDLC
IST134I GROUP = GRPR0001, MAJOR NODE = NCPname
IST084I NETWORK NODES:
IST089I PUname TYPE = PHYSICAL UNIT , ACTIV
IST089I LUname TYPE = LOGICAL UNIT , NEVAC
IST314I END
```
At this point, an X.25 CALL REQUEST is sent to the SWIFT network and X.25 level 3 is activated.

# <span id="page-32-0"></span>**Chapter 6. Problem Determination**

This chapter provides information to diagnose and fix problems that can arise when activating and operating MERVA Extended Connectivity resources:

- v The tables in this section describe the specific procedures to solve problems related to VTAM operation when you try to activate MERVA Extended Connectivity resources.
- In case of abnormal termination (abend), refer to ["Dealing with Abends"](#page-33-0) on [page 26](#page-33-0).
- v For information on how to obtain traces and what kind of information you can gather, refer to ["Diagnostic Aids and Debugging Tools"](#page-34-0) on page 27.

If the CBT application is in session with the corresponding MERVA Extended Connectivity virtual line LU, the MERVA ESA operator might receive MERVA Extended Connectivity return codes. For information about the meanings of these codes as well as the action to be taken, refer to ["Appendix D. Runtime Return](#page-42-0) Codes" [on page 35](#page-42-0).

**Note:** If you cannot fix the problem or if you get a MERVA Extended Connectivity abend, contact your IBM representative. Provide a detailed description of the problem, environment, resource definitions, release and revision level of the products you are using (VTAM, NCP, MERVA ESA, and MERVA Extended Connectivity), hardware, and all trace material you have collected.

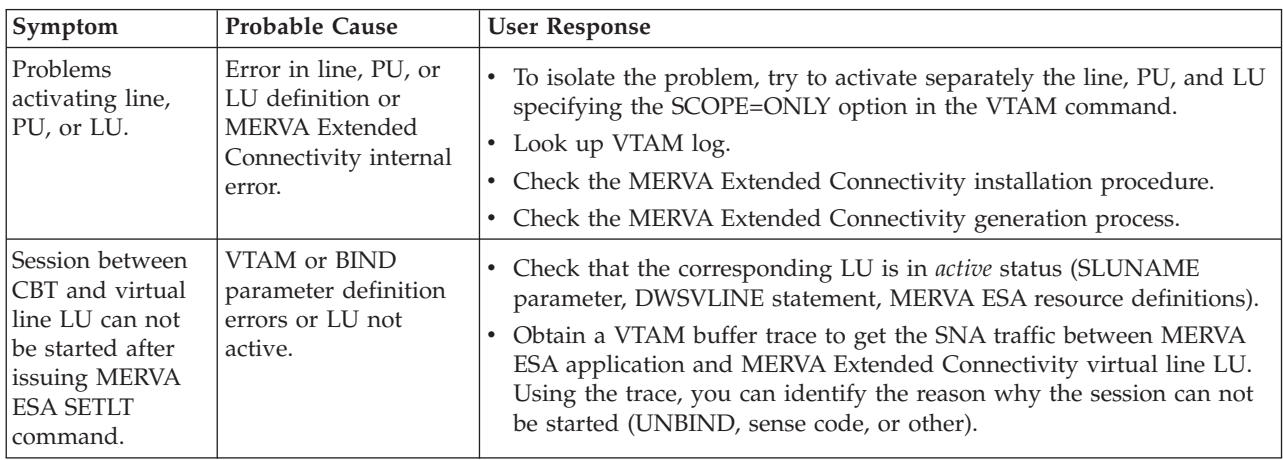

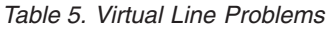

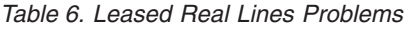

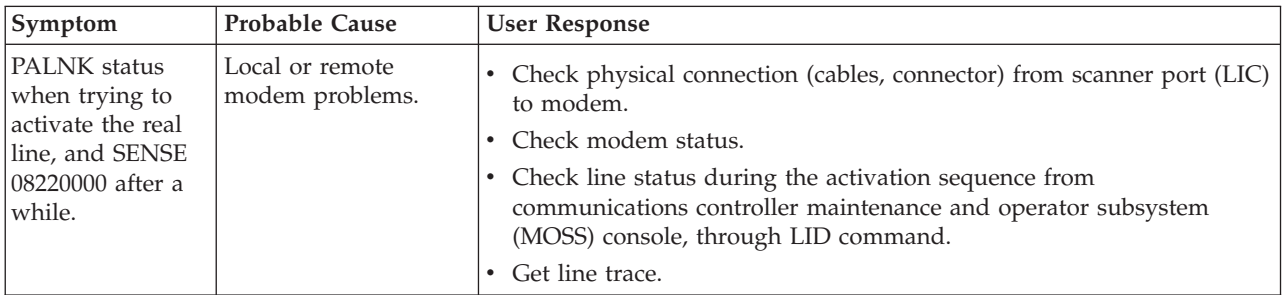

<span id="page-33-0"></span>*Table 7. Switched Real Lines Problems*. To solve problems when activating a switched real line, take into account the dialing type (V.25 bis, DTR, or manual). This is specified in the MERVA ESA resource definitions (PHONE parameter, DWSVLINE statement).

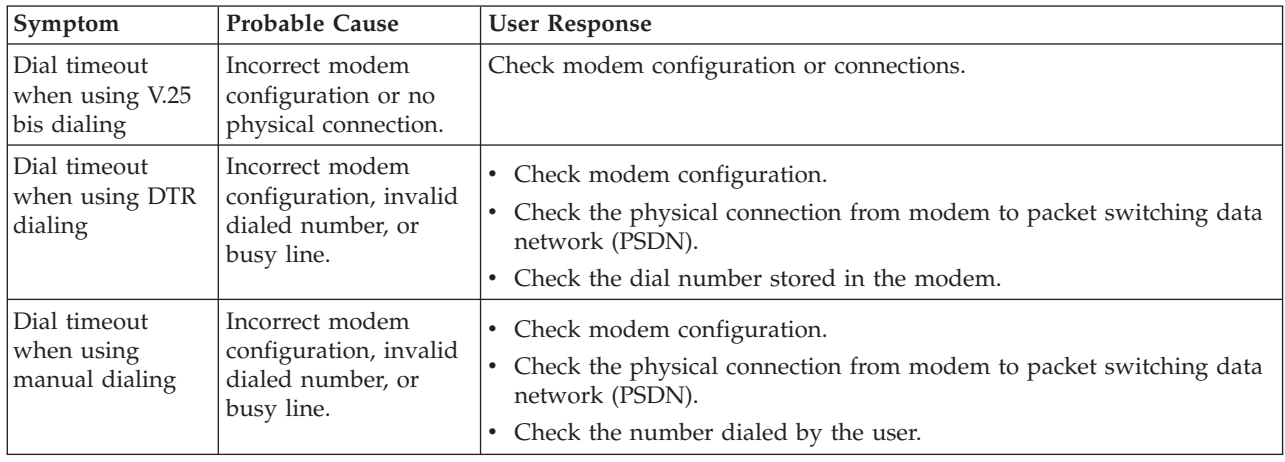

# **Dealing with Abends**

NCP or MERVA Extended Connectivity abends occur because of unusual events. For example, when a buffer containing data is corrupted during normal operation and causes an error.

When unusual events occur, NCP and MERVA Extended Connectivity check for certain conditions and abends and stop in case of severe errors. You must always obtain a dump of the NCP plus MERVA Extended Connectivity that issued the abend.

When you get an abend, the first indication usually is a message at the host operating system console. The message states that an I/O error has occurred for the channel address of the communications controller and that initial program load (IPL) is required.

In case of an abend, go through the following steps:

- 1. Find the abend code in the NCP dump. In a formatted dump, the abend code is at the top of every page. In an unformatted dump, find the abend code for the communications controller as follows:
	- XDH pointer at X'6E4'
	- $XDH + X'60' = abend code$

When NCP abends, the Dump Formatter prints out the exact input that you need to search the RETAIN database and see whether the problem was previously identified and solved. The RETAIN search string appears on the first page of the report in the format:

RIDS/wwwwwwww PIDS/xxxxxxxxx AB/Syyyy ADRS/zzzzzz

- 2. Determine the cause of the abend, using the table in ["Appendix E. Runtime](#page-52-0) [Abend Codes"](#page-52-0) on page 45. NCP, MERVA Extended Connectivity, some program running in the communications controller, or the hardware can cause a communications controller abend.
- 3. For MERVA Extended Connectivity abends, contact your IBM representative. For all other abends, refer to *NCP, SSP and EP Diagnosis Guide*.

# <span id="page-34-0"></span>**Diagnostic Aids and Debugging Tools**

Diagnostic aids and debugging tools are available to help you examine the data flow through your network, and isolate and identify the source of suspected MERVA Extended Connectivity errors. If you identify an error and need to contact an IBM representative, the information gathered using these tools is often of interest to the people who will assist you. The following sections describe how to operate these tools, and the kind of information you can gather with them.

# **NCP Line Trace**

The NCP line trace records activity on a specified real line that is attached to the communications controller. NCP collected data is sent to the host and formatted by ACF/TAP.

### **OPERATION**

To start the NCP line trace from the host processor, issue the following command when VTAM is started:

F NET,TRACE,TYPE=LINE,ID=<real linename>

ACF/TAP, which produces output in easy-to-read format, processes the NCP line trace. To get detailed decoding of X.25 traffic, specify the NPPRT=YES parameter value into the ACF/TAP options.

For further information, refer to the *NCP, SSP and EP Diagnosis Guide*.

### **INFORMATION GATHERED**

Level 2 and level 3 X.25 traffic on the real line, which can help determine SWIFT network or X.25 level MERVA Extended Connectivity problems related to line control.

# **Scanner Interface Trace**

The scanner interface trace (SIT) records the operating parameters of a line when the communications controller sends or receives data. The SIT records inbound data before it is passed to NCP and outbound data after NCP processes it.

#### **OPERATION**

To start the SIT from the host processor, issue the following command when VTAM is started:

F NET,TRACE,TYPE=SIT,ID=<real linename>

ACF/TAP, which produces output in easy-to-read format, processes the SIT.

For further information, refer to the *NCP, SSP and EP Diagnosis Guide*.

### **INFORMATION GATHERED**

Internal scanner parameters.

# **VTAM Buffer Trace**

The VTAM buffer trace records LU activation procedures and session establishment.

### **OPERATION**

To start the VTAM buffer trace from the host processor, issue the following command when VTAM is started:

F NET,TRACE,TYPE=BUF,ID=<LU name (virtual line)>

ACF/TAP, which produces output in easy-to-read format, processes the VTAM buffer trace.

For further information, refer to *NCP, SSP and EP Diagnosis Guide*.

### **INFORMATION GATHERED**

Data exchange between VTAM and MERVA Extended Connectivity.

# <span id="page-35-0"></span>**NLDM Trace**

The network logical data manager (NLDM) trace records LU activation procedures and session establishment.

### **OPERATION**

To start the NLDM trace from the host processor, issue the following command when NetView and NLDM are started:

NLDM TRACE START CPIU <LU name (virtual line)>

NLDM, which produces output in easy-to-read format, processes the path information unit (PIU) trace.

For further information, refer to *NetView Operation*.

### **INFORMATION GATHERED**

Data exchange between VTAM and MERVA Extended Connectivity.

# **Communications Controller Console**

MOSS is the service processor of the 37xx communication controller, provided for problem isolation and determination and for maintenance. The MOSS operator functions are performed through the control panel of the operator console.

#### **OPERATION**

To display information about lines, use the line interface display (LID) function. For information on this function, refer to *IBM 3745 Communication Controller Advanced Operations Guide*.

#### **INFORMATION GATHERED**

The following information is displayed for each line:

- $\cdot$  NCP
- Line parameters:
	- Line interface standard
	- Line type
	- Line protocol
	- Cable identification
	- Transmission mode
	- Clock type
	- Line speed
- States of the data set leads
- Transmit and receive data
## <span id="page-36-0"></span>**Appendix A. Sample of Resource Definitions**

| | | | | | | | | | | | | | | | | | | | | | | | | | | | | | | | | | | | | | | | | | | | | | | | | | | | | | | | | | | | | |

```
*****************************************************************
    General MERVA Extended Connectivity statement ***
*****************************************************************
        CMV.GEN
*****************************************************************
*** First physical connection (leased) statement ***
*****************************************************************
        CMV.NET ACCESS=LEASED
*****************************************************************
*** Real line definition for first physical connection ***
*****************************************************************
X01GRR1 CMV.GROUP TYPE=REAL
*
ALRECOT1 CMV.LINE ADDRESS=16
APRECOT1 CMV.PU
AURECOT1 CMV.LU
*****************************************************************
*** Virtual lines definition for first physical connection ***
*****************************************************************
X01GVP1 CMV.GROUP TYPE=VIRTUAL
*
ALVECO11 CMV.LINE
APVECO11 CMV.PU
AUVECO11 CMV.LU
*
ALVECO12 CMV.LINE
APVECO12 CMV.PU
AUVECO12 CMV.LU
*****************************************************************
*** Second physical connection (switched) statement ***
*****************************************************************
        CMV.NET ACCESS=SWITCHED
*****************************************************************
*** Real line definition for second physical connection ***
*****************************************************************
X02GRR1 CMV.GROUP TYPE=REAL
*
ALRECOT2 CMV.LINE ADDRESS=17
APRECOT2 CMV.PU
AURECOT2 CMV.LU
*****************************************************************
*** Virtual lines definition for second physical connection ***
*****************************************************************
X02GVP1 CMV.GROUP TYPE=VIRTUAL
*
ALVECO21 CMV.LINE
APVECO21 CMV.PU
AUVECO21 CMV.LU
*****************************************************************
*** Third physical connection (PSDN) statement
*****************************************************************
CMV.NET ACCESS=LEASED
*****************************************************************
*** Real line definition for third physical connection ***
*****************************************************************
X03GRR1 CMV.GROUP TYPE=REAL
*
ALRECOT3 CMV.LINE ADDRESS=18
APRECOT3 CMV.PU
AURECOT3 CMV.LU
*****************************************************************
*** Virtual lines definition for third physical connection ***
```

```
*****************************************************************
X03GVP1 CMV.GROUP TYPE=VIRTUAL
*
ALVECO31 CMV.LINE
APVECO31 CMV.PU
AUVECO31 CMV.LU
*
ALVECO32 CMV.LINE
APVECO32 CMV.PU
AUVECO32 CMV.LU
*
ALVECO33 CMV.LINE
APVECO33 CMV.PU
APVECO33 CMV.LU
*****************************************************************
*** Logical Channels definition for third physical connection ***
*****************************************************************
        CMV.SVC NUMLC=(3,25)
*****************************************************************
*** Closing MERVA Extended Connectivity statement ***
*****************************************************************
```
CMV.ZGENEND

| | | | | | | | | | | | | | | | | | | | | |

#### <span id="page-38-0"></span>**Appendix B. Modems**

This appendix helps you with the setup of the modems to be used to access the SWIFT X.25 Network.

Refer to the following sections, depending on the line type to be used:

- Modems for Leased Lines
- Modems for Switched Lines

#### **Modems for Leased Lines**

The only role of the modem is to extend the lines length. Because the destination of the connection is always the same, no dial operation is required. No call back is expected.

Set the modem so that it works with the following characteristics:

- Bit-synchronous
- $NRZI = NO$
- Internal clock
- CTS tracks RTS
- Speed according to partner modem

#### **Modems for Switched Lines**

The role of the modem is to establish the physical link to be used for the connection. The remote phone number has to be provided.

Take into account the dialing type specified in the MERVA ESA resource definitions (PHONE parameter, DWSVLINE statement) and refer to:

- Modems for V.25 bis Dialing
- [Modems for DTR Dialing](#page-39-0)
- [Modems for Manual Dialing](#page-39-0)

#### **Modems for V.25 bis Dialing**

The phone number to dial is provided by the CBT. The V.25 bis recommendation describes how the V.24 interface is managed in order to transfer the phone number from the DTE to the modem.

Set the modem so that it works with the following characteristics:

- Bit-synchronous.
- $NRZI = NO$ .
- Internal clock.
- CTS tracks RTS.
- Speed according to partner modem.
- Autoanswer.
- v Pulse dialing or tone dialing according to local PTT. This information can be specified in the MERVA ESA resource definitions (PHONE parameter, DWSVLINE statement) or stored in the modem.
- The dial number is also specified in the PHONE parameter.
- HDLC V.25 bis commands. The CRN command has to be accepted.

#### <span id="page-39-0"></span>**Modems for DTR Dialing**

The phone number to dial is stored in the modem. The modem dials this number when the DTR signal in the V.24 interface is raised.

Set the modem so that it works with the following characteristics:

- Bit-synchronous
- $NRZI = NO$
- Internal clock
- CTS tracks RTS
- Speed according to partner modem
- Autoanswer
- Pulse dialing or tone dialing according to local PTT
- DTR dial
- Remote phone number stored properly

#### **Modems for Manual Dialing**

Wait until the DTR pin is active and dial the phone number manually. When the switched connection is established, press the DATA button or equivalent.

Set the modem so that it works with the following characteristics:

- Bit-synchronous
- $NRZI = NO$
- Internal clock
- CTS tracks RTS
- Speed according to partner modem
- Autoanswer
- Manual dial

# <span id="page-40-0"></span>**Appendix C. Generation Return Codes**

When you use the NDF Standard Attachment Facility at NCP generation time, the RDF program, provided by MERVA Extended Connectivity, can return the codes in Table 8.

Return codes marked with an asterisk (**\***) correspond to warning errors. The output should be usable.

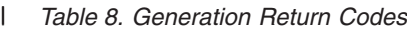

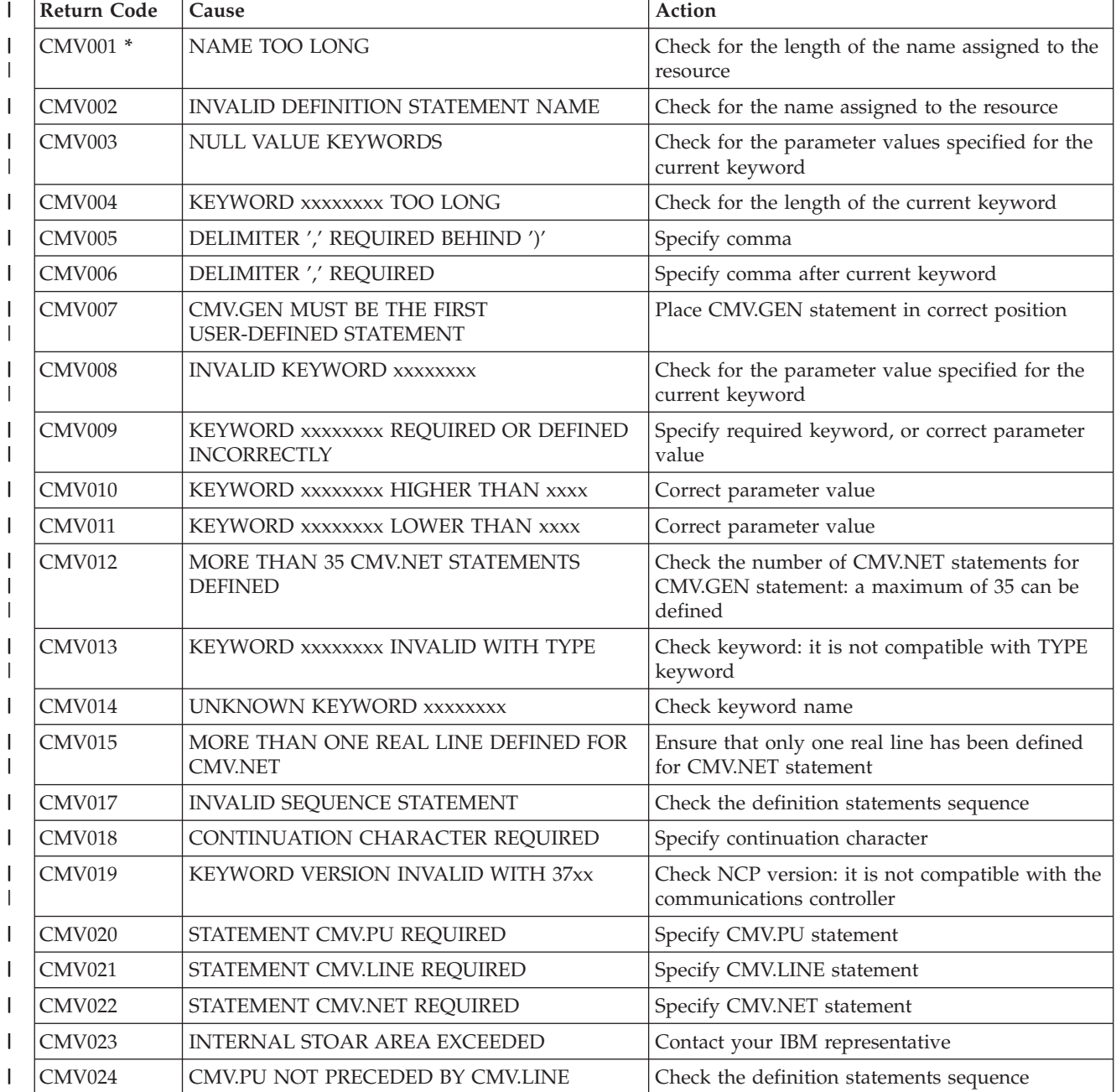

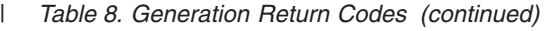

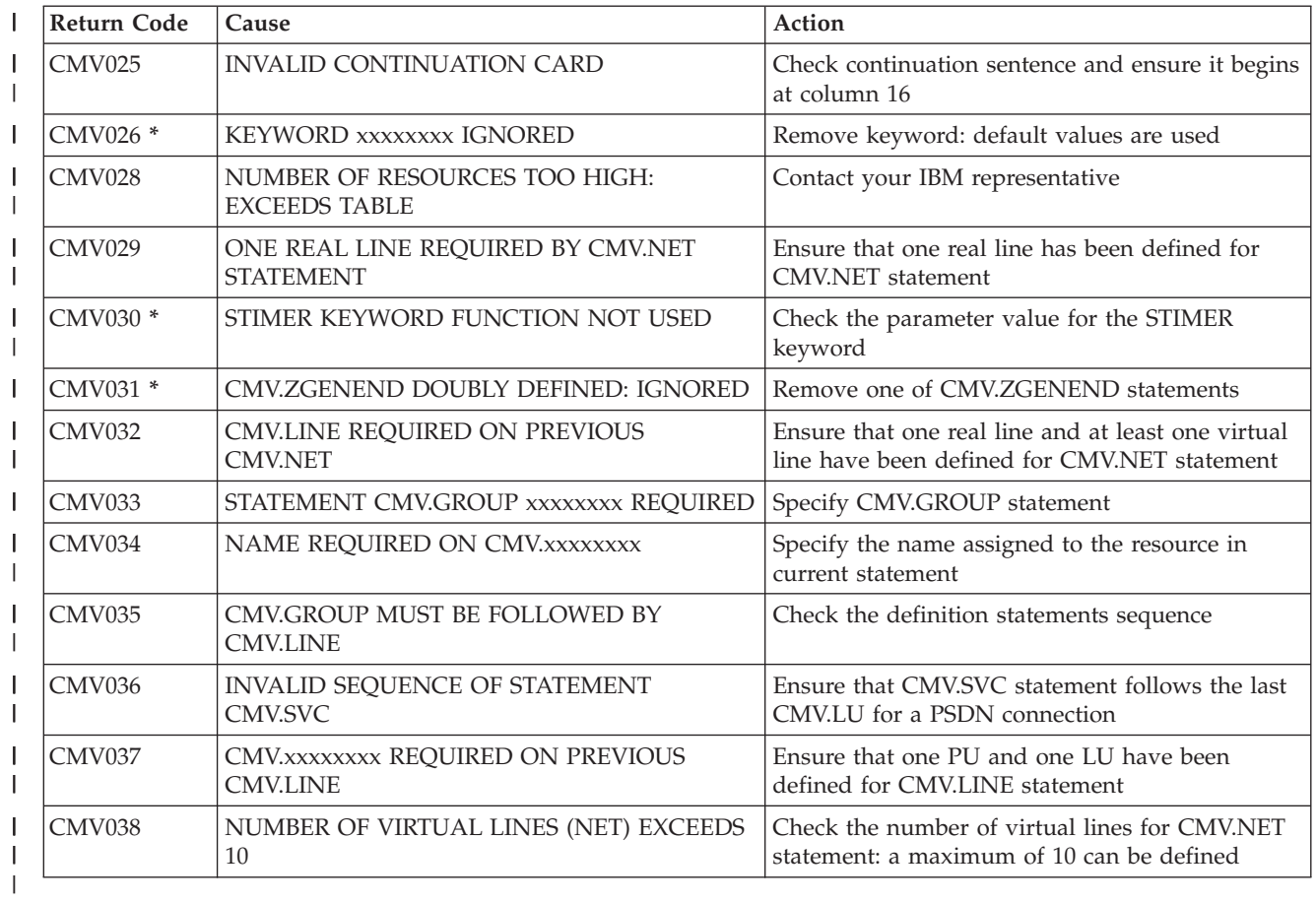

# <span id="page-42-0"></span>**Appendix D. Runtime Return Codes**

At runtime MERVA Extended Connectivity can return the codes in Table 9.

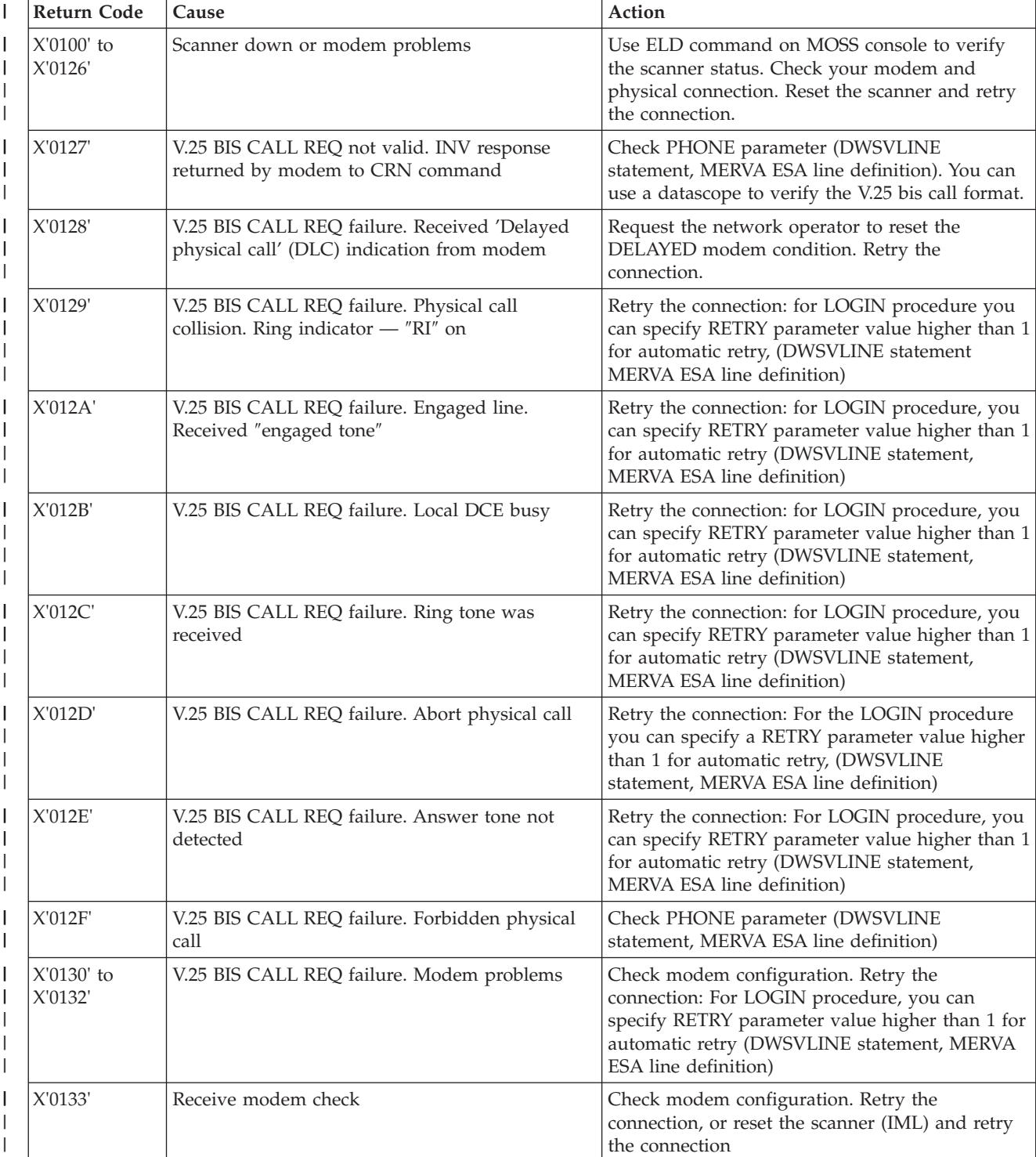

*Table 9. Runtime Return Codes*  $\ensuremath{\mathsf{I}}$ 

#### *Table 9. Runtime Return Codes (continued)*  $\|$

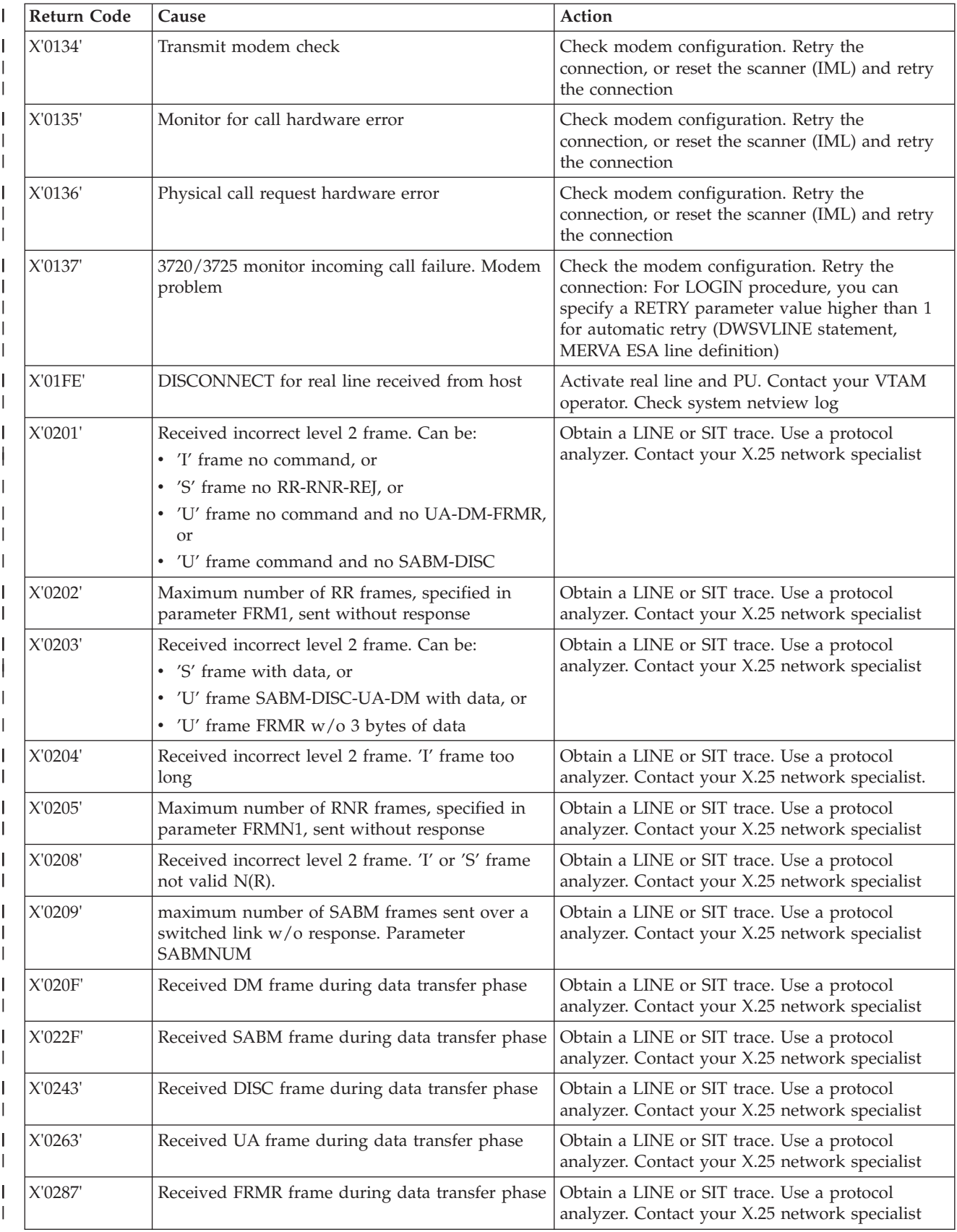

#### <span id="page-44-0"></span>*Table 9. Runtime Return Codes (continued)* |

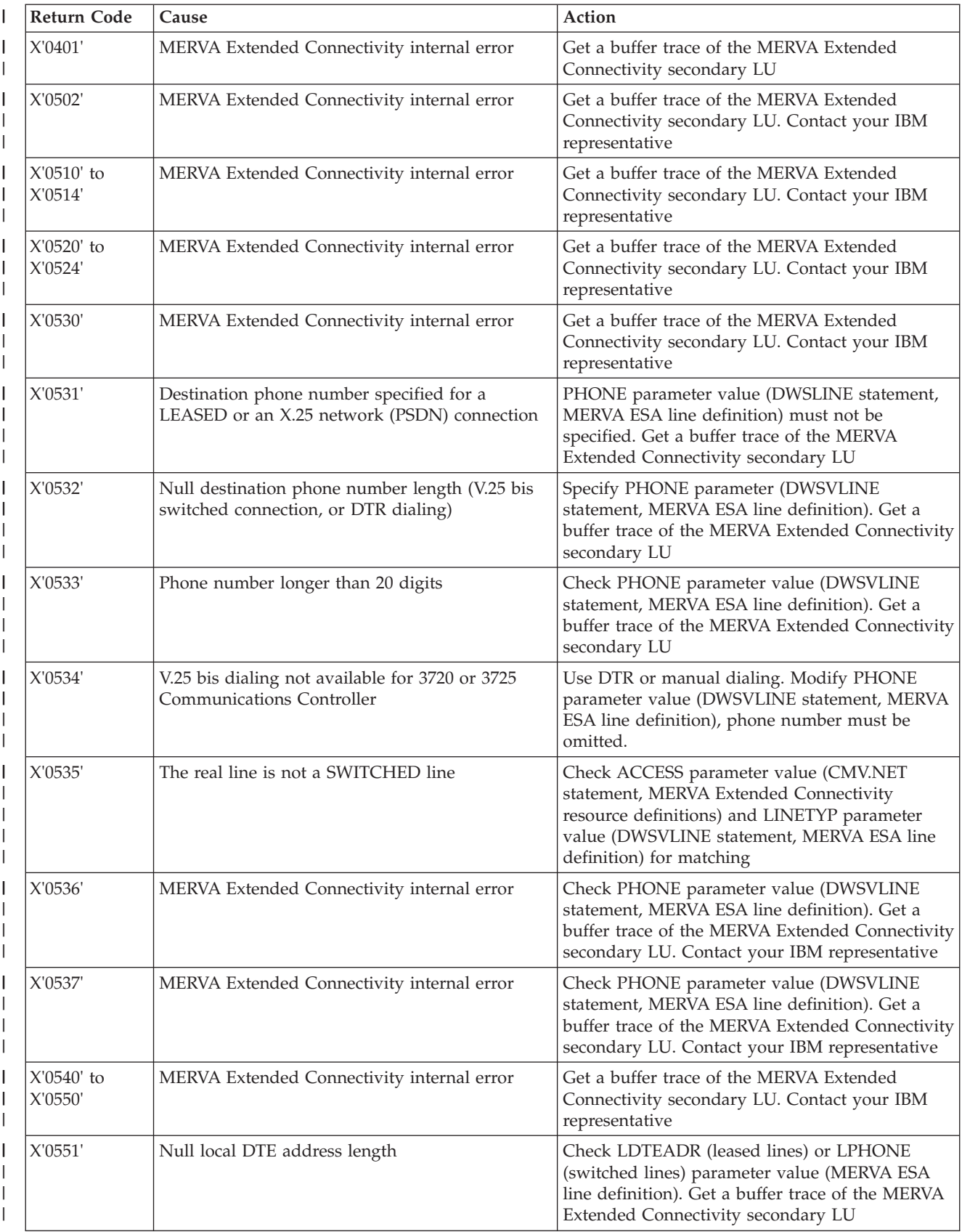

#### *Table 9. Runtime Return Codes (continued)*  $\|$

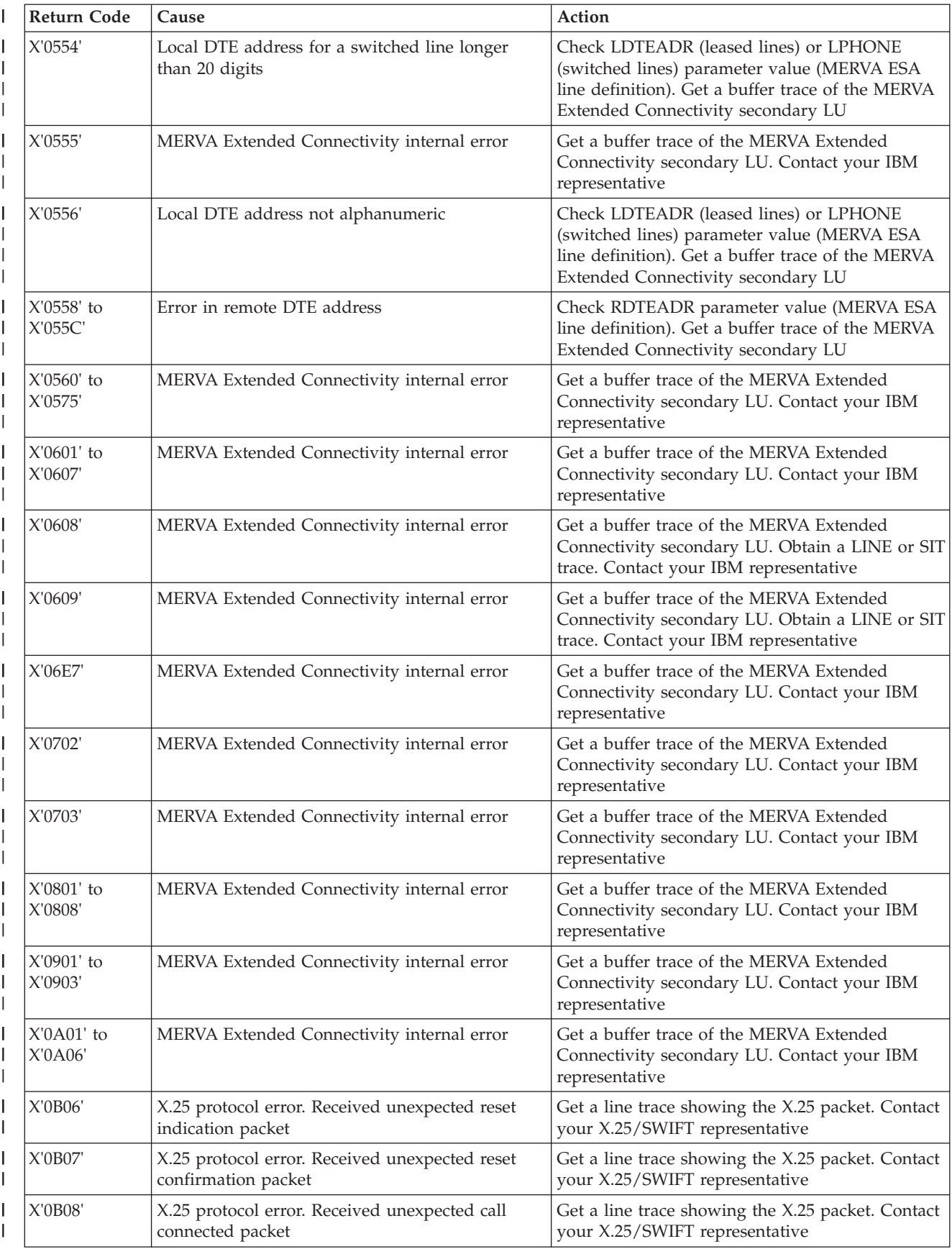

#### <span id="page-46-0"></span>*Table 9. Runtime Return Codes (continued)* |

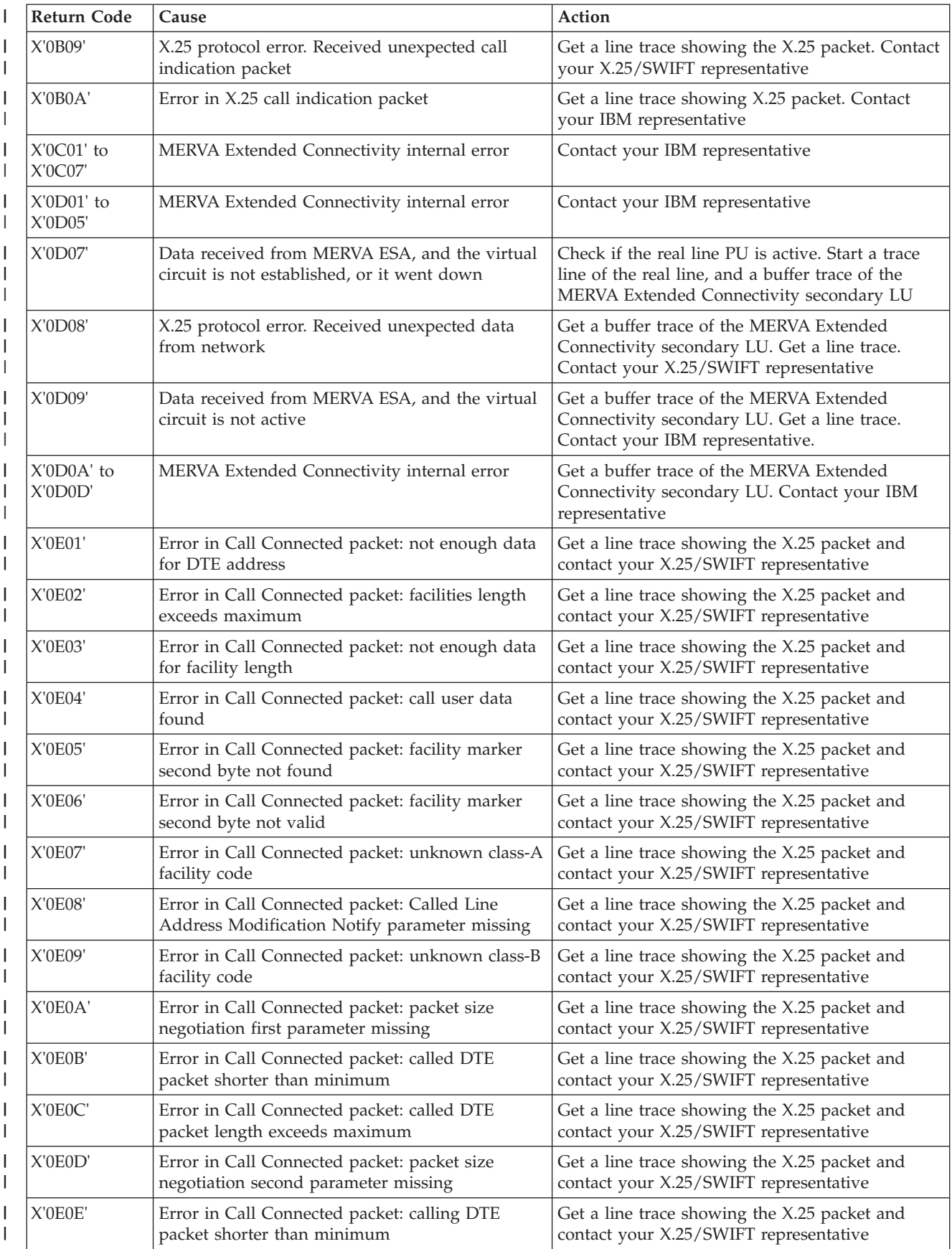

#### <span id="page-47-0"></span>*Table 9. Runtime Return Codes (continued)*  $\|$

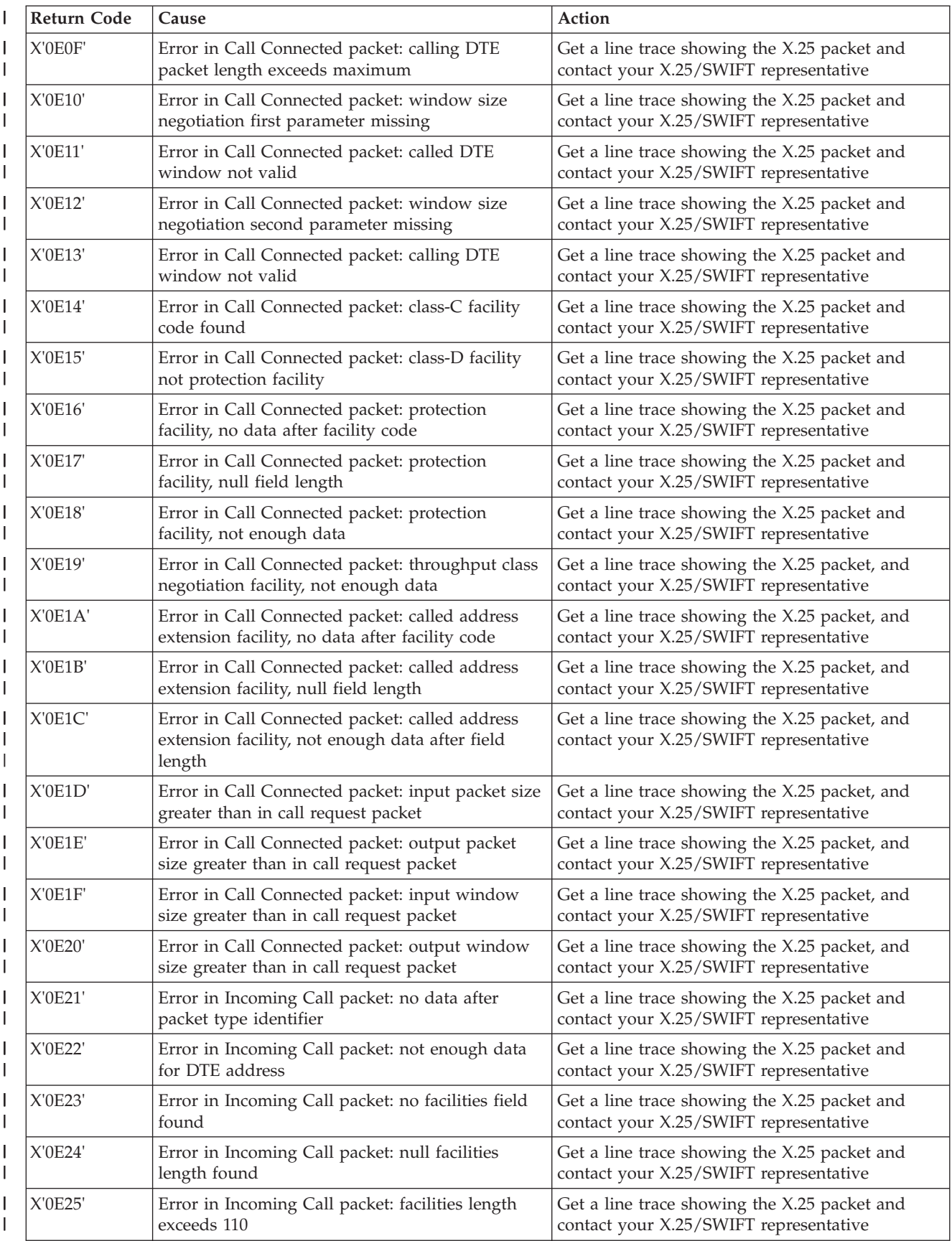

#### *Table 9. Runtime Return Codes (continued)* |

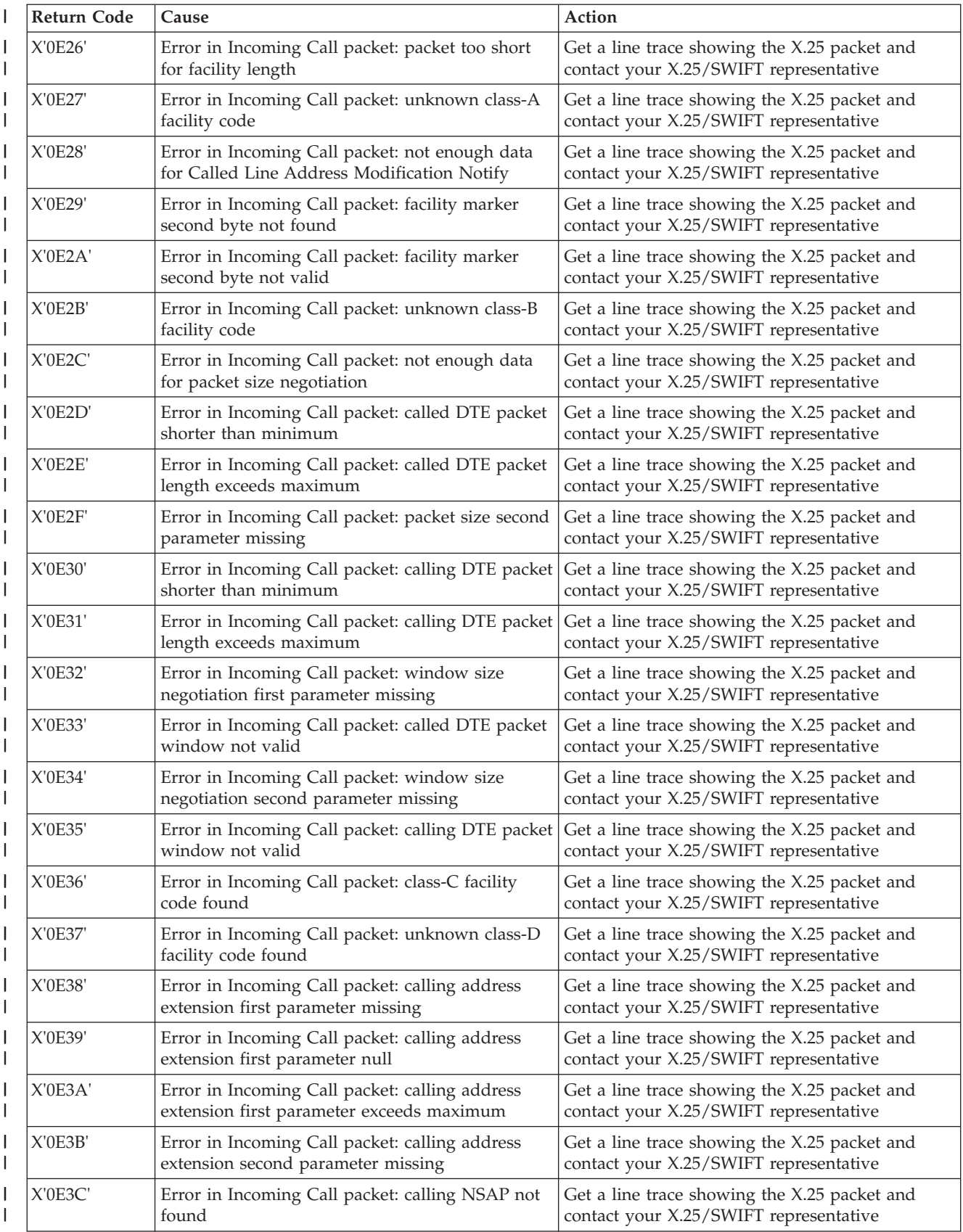

#### <span id="page-49-0"></span>*Table 9. Runtime Return Codes (continued)*  $\|$

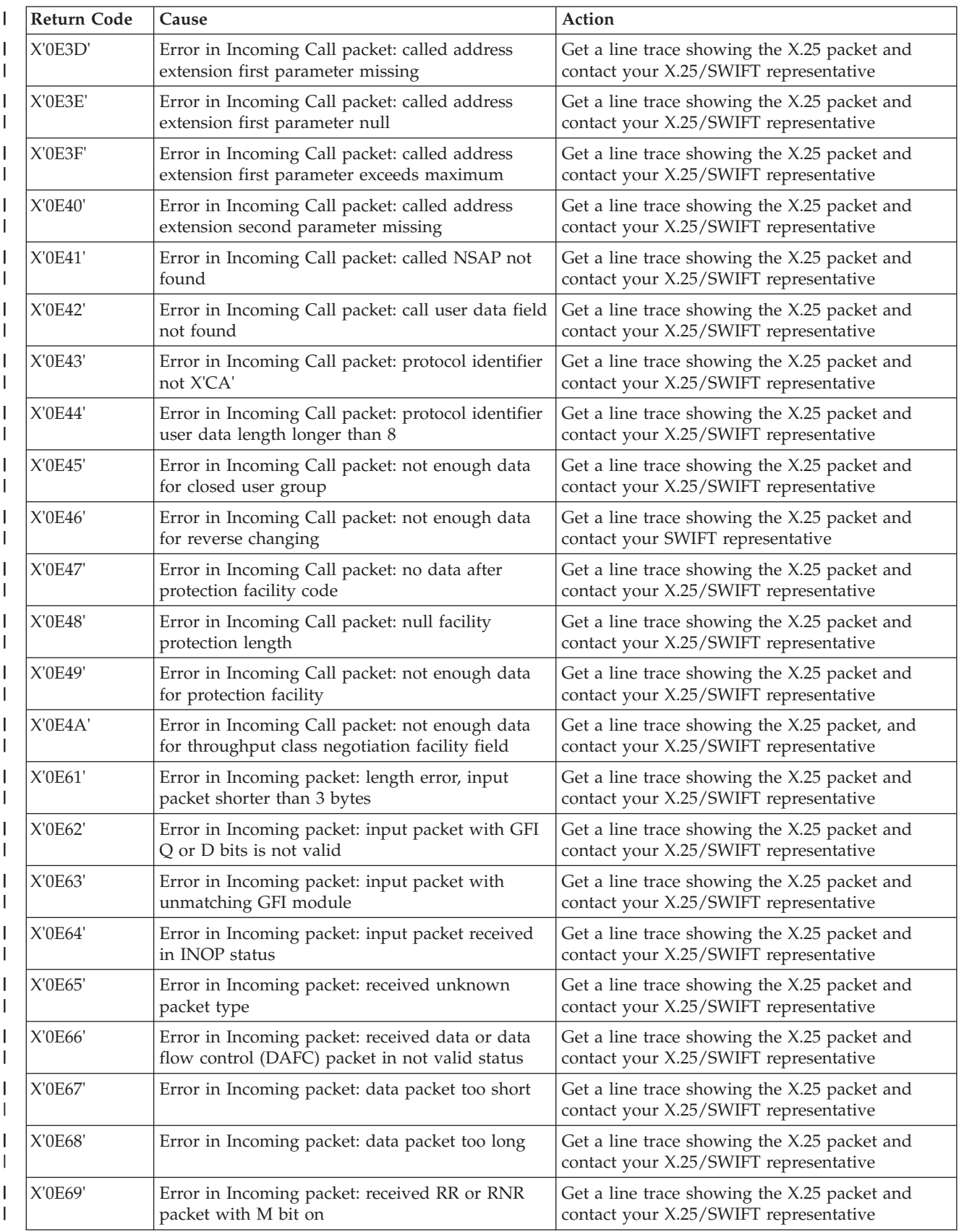

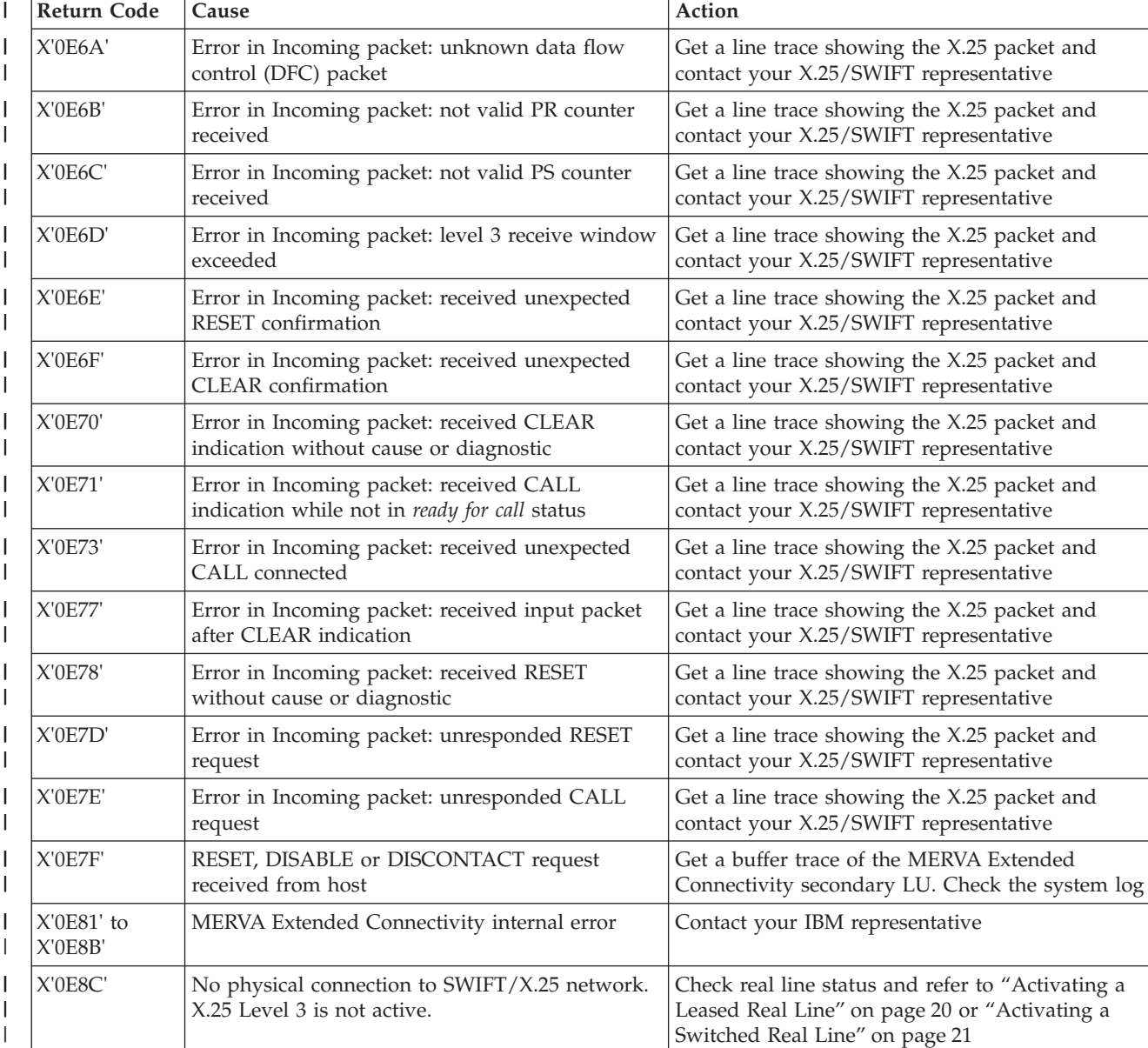

X'0E8D' MERVA Extended Connectivity internal error Contact your IBM representative

MERVA Extended Connectivity internal error | Contact your IBM representative

X'0EA1' MERVA Extended Connectivity internal error Get a VTAM buffer trace of MERVA/ECO

X'0EA2' MERVA Extended Connectivity internal error Get a VTAM buffer trace of MERVA/ECO

X'0EA3' MERVA Extended Connectivity internal error Get a VTAM buffer trace of MERVA/ECO

X'0EA4' MERVA Extended Connectivity internal error Get a VTAM buffer trace of MERVA/ECO

X'0EA5' Real line not in *monitor for call* status Activate real line and PU

X'0E8E' No free logical channel available for the requested connection

X'0E8F' to X'0EA0'

|| | ||

 $\overline{1}$  $\mathsf{I}$ 

> | ||

> $\overline{1}$

| | | | | | | |

 $\overline{1}$ 

#### *Table 9. Runtime Return Codes (continued)*

|

I  $\mathsf{L}$  **Return Code** Cause **Cause** Action

Wait until a logical channel is available. Retry the

secondary LUs. Get a line trace of the real line

connection

secondary LUs

secondary LUs

secondary LUs

["Activating a](#page-28-0)

| <b>Return Code</b>      | Cause                                                                        | Action                                                                                   |
|-------------------------|------------------------------------------------------------------------------|------------------------------------------------------------------------------------------|
| $X'0EAG'$ to<br>X'0EA7  | MERVA Extended Connectivity internal error                                   | Contact your IBM representative                                                          |
| X'0EA8' to<br>X'0EAA'   | MERVA Extended Connectivity internal error                                   | Get a VTAM buffer trace of MERVA/ECO<br>secondary LUs. Get a line trace of the real line |
| X'0EAB'                 | MERVA Extended Connectivity internal error                                   | Contact your IBM representative                                                          |
| X'0EFF'                 | MERVA Extended Connectivity internal error                                   | Contact your IBM representative                                                          |
| $X'0F74'$ to<br>X'0F75' | MERVA Extended Connectivity internal error                                   | Contact your IBM representative                                                          |
| X'1092'                 | MERVA Extended Connectivity internal error                                   | Contact your IBM representative                                                          |
| X'1093'                 | Inactivity timer expired (SHANGTO parameter,<br>CMV.NET definition)          | No action                                                                                |
| X'1094'                 | No CALL indication received from SWIFT<br>network during CALL BACK procedure | Check the modem configuration. Contact your<br>SWIFT representative                      |
| $X'10A0'$ to<br>X'10A4' | MERVA Extended Connectivity internal error                                   | Contact your IBM representative                                                          |
| X'10A8'                 | MERVA Extended Connectivity internal error                                   | Contact your IBM representative                                                          |
| X'10A9'                 | MERVA Extended Connectivity internal error                                   | Contact your IBM representative                                                          |
| X'10AE'                 | MERVA Extended Connectivity internal error                                   | Contact your IBM representative                                                          |

<span id="page-51-0"></span>*Table 9. Runtime Return Codes (continued)*  $\|$ 

# <span id="page-52-0"></span>**Appendix E. Runtime Abend Codes**

Use the abend code in the NCP dump and Table 10 to determine the cause of the abend.

*Table 10. Runtime Abend Codes*

| <b>Abend Code</b>             | Cause                                                                          |  |
|-------------------------------|--------------------------------------------------------------------------------|--|
| X'0000'                       | Hardware central control unit (CCU) check, or program check for NCP level<br>1 |  |
| $X'0001'$ to<br>X'7FFF'       | NCP or EP ended abnormally                                                     |  |
| X'8000' to<br>X'80FF'         | Network Terminal Option (NTO) ended abnormally                                 |  |
| $X'8100'$ to<br>X'81FF'       | Network Routing Facility (NRF) ended abnormally                                |  |
| $X'0A00'$ to<br>$X'0$ AFF'    | X.25 NCP Packet Switching Interface (NPSI) ended abnormally                    |  |
| $X'$ C000' to<br>X'E1FF'      | User code ended abnormally                                                     |  |
| $X'E200'$ to<br>X'E2FF'       | MERVA Extended Connectivity ended abnormally                                   |  |
| $X'E300'$ to<br>$X'$ FFFF $'$ | User code ended abnormally                                                     |  |

## **Bibliography**

#### **MERVA ESA Publications**

- v *MERVA for ESA Version 4: Application Programming Interface Guide*, SH12-6374
- v *MERVA for ESA Version 4: Advanced MERVA Link*, SH12-6390
- v *MERVA for ESA Version 4: Concepts and Components*, SH12-6381
- v *MERVA for ESA Version 4: Customization Guide*, SH12-6380
- v *MERVA for ESA Version 4: Diagnosis Guide*, SH12-6382
- v *MERVA for ESA Version 4: Installation Guide*, SH12-6378
- v *MERVA for ESA Version 4: Licensed Program Specifications*, GH12-6373
- v *MERVA for ESA Version 4: Macro Reference*, SH12-6377
- v *MERVA for ESA Version 4: Messages and Codes*, SH12-6379
- v *MERVA for ESA Version 4: Operations Guide*, SH12-6375
- **MERVA** for ESA Version 4: System Programming *Guide*, SH12-6366
- v *MERVA for ESA Version 4: User's Guide*, SH12-6376

#### **MERVA ESA Components Publications**

- **MERVA Automatic Message Import/Export Facility:** *User's Guide*, SH12-6389
- **MERVA Connection/NT, SH12-6339**
- v *MERVA Connection/400*, SH12-6340
- v *MERVA Directory Services*, SH12-6367
- MERVA Extended Connectivity: Installation and *User's Guide*, SH12-6157
- v *MERVA Message Processing Client for Windows NT: User's Guide*, SH12-6341
- v *MERVA Traffic Reconciliation*, SH12-6392
- v *MERVA USE: Administration Guide*, SH12-6338
- v *MERVA USE & Branch for Windows NT: User's Guide*, SH12-6334
- **MERVA USE & Branch for Windows NT:** *Installation and Customization Guide*, SH12-6335
- **MERVA USE & Branch for Windows NT:** *Application Programming Guide*, SH12-6336
- **MERVA USE & Branch for Windows NT:** *Diagnosis Guide*, SH12-6337
- **MERVA USE & Branch for Windows NT:** *Migration Guide*, SH12-6393
- **MERVA USE & Branch for Windows NT:** *Installation and Customization Guide*, SH12-6335
- v *MERVA Workstation Based Functions*, SH12-6383

#### **Other IBM Publications**

- v *NCP, SSP and EP Resource Definition Reference,* SC31-6224
- v *NCP, SSP and EP Resource Definition Guide,* SC31-6223
- v *NCP, SSP and EP Generation and Loading Guide,* SC31-6221
- v *NCP, SSP and EP Diagnosis Guide,* LY30-5591.
- v *VTAM Operation,* SC31-6420
- v *VTAM Network Implementation Guide,* SC31-6419
- v *VTAM Resource Definition Reference,* SC31-6427.
- v *VTAM Operation,* SC31-6408
- v *VTAM Network Implementation Guide,* SC31-6404
- v *VTAM Resource Definition Reference,* SC31-6412.
- v *MVS/ESA Problem Determination Guide,* GC28-1167
- v *VSE/ESA Guide for Solving Problems,* GC33-6510
- v *IBM 3745 Communication Controller Guide,* GG24-1562
- v *IBM 3745 Communication Controller Advanced Operations Guide,* SA33-0097
- v *NetView Operation,* SC31-7066
- v *Planning and Reference for NetView, NCP, and VTAM,* SC31-6191.

#### **S.W.I.F.T. Publications**

The following are published by the Society for Worldwide Interbank Financial

Telecommunication, s.c., in La Hulpe, Belgium:

- v *S.W.I.F.T. User Handbook*
- v *S.W.I.F.T. Dictionary*
- v *S.W.I.F.T. FIN Security Guide*
- v *S.W.I.F.T. Card Readers User Guide*

### **Index**

#### **Numerics**

[37xx communications controller 1](#page-8-0) [loading NCP 8](#page-15-0)

# **A**

[abend codes 45](#page-52-0) [abends 26](#page-33-0) [ACCESS 12](#page-19-0) [access methods 5](#page-12-0) [access type 12](#page-19-0) activating [DTR dialing 22](#page-29-0) [leased real lines 20](#page-27-0) [manual dialing 22](#page-29-0) [real lines, leased 20](#page-27-0) [real lines, switched 21](#page-28-0) [session 19](#page-26-0) [switched real lines 21](#page-28-0) [V.25 bis dialing 21](#page-28-0) [virtual lines 19](#page-26-0) [ADDRESS 15](#page-22-0) [address, duplex line interface 15](#page-22-0)

## **B**

[buffer trace, VTAM 27](#page-34-0)

# **C**

[Call Connected packet 39](#page-46-0) [CALL indication 44](#page-51-0) [call indication timer 14](#page-21-0) [CBT application 3](#page-10-0)[, 19](#page-26-0)[, 25](#page-32-0) [central control unit 45](#page-52-0) [CMV.GEN 11](#page-18-0) [ISANUM 12](#page-19-0) [TRCINT 12](#page-19-0) [CMV.GROUP 14](#page-21-0) [TYPE 14](#page-21-0) CMV.LINE [ADDRESS 15](#page-22-0) [STIMER 15](#page-22-0) [CMV.LINE, real line 14](#page-21-0) [CMV.LINE, virtual line 15](#page-22-0) [CMV.LU 16](#page-23-0) [CMV.NET 12](#page-19-0) [ACCESS 12](#page-19-0) [ENABLTO 12](#page-19-0) [FRMN1 12](#page-19-0) [FRMT1 12](#page-19-0) [FRMWDW 13](#page-20-0) [PKMOD 13](#page-20-0) [PKTLNG 13](#page-20-0) [PKTSZFAC 13](#page-20-0) [PKTWDW 13](#page-20-0) [SABMNUM 13](#page-20-0) [SHANGTO 13](#page-20-0) [STIMFCI 13](#page-20-0)

[CMV.NET 12](#page-19-0) *(continued)* [WINSZFAC 14](#page-21-0) [CMV.PU 16](#page-23-0) [CMV.SVC 17](#page-24-0) [CMV.ZGENEND 17](#page-24-0) [communications controller 1](#page-8-0) [loading NCP 8](#page-15-0) [communications controller console 28](#page-35-0) [console, communications controller 28](#page-35-0) [controller console 28](#page-35-0) [conventions 9](#page-16-0)

## **D**

[DCE 35](#page-42-0) [debugging tools 27](#page-34-0) [defining resources 9](#page-16-0) [definition statements 10](#page-17-0) [diagnosis 25](#page-32-0) [diagnostic aids 27](#page-34-0) [dial timeout 26](#page-33-0) [dialing 26](#page-33-0) [DTR 22](#page-29-0) [manual 22](#page-29-0) [V.25 bis 21](#page-28-0) [DTR dialing 22](#page-29-0)[, 26](#page-33-0) [Dump Formatter 26](#page-33-0) [duplex line interface address 15](#page-22-0)

## **E**

[ENABLTO 12](#page-19-0) [EP 45](#page-52-0) [example, resource definitions 29](#page-36-0)

## **F**

[fixing 25](#page-32-0) [abend codes 45](#page-52-0) [abends 26](#page-33-0) [buffer trace, VTAM 27](#page-34-0) [CBT 25](#page-32-0) [communications controller](#page-35-0) [console 28](#page-35-0) [console, communications](#page-35-0) [controller 28](#page-35-0) [controller console 28](#page-35-0) [debugging tools 27](#page-34-0) [diagnostic aids 27](#page-34-0) [dial timeout 26](#page-33-0) [DTR dialing 26](#page-33-0) [leased real lines 25](#page-32-0) [line trace, NCP 27](#page-34-0) [LU 25](#page-32-0) [manual dialing 26](#page-33-0) [MOSS 28](#page-35-0) [NCP line trace 27](#page-34-0) [NLDM trace 28](#page-35-0) [PALNK 25](#page-32-0) [PU 25](#page-32-0)

[fixing 25](#page-32-0) *(continued)* [real lines, leased 25](#page-32-0) [real lines, switched 26](#page-33-0) [runtime abend codes 45](#page-52-0) [runtime abends 26](#page-33-0) [scanner interface trace 27](#page-34-0) [SETLT 25](#page-32-0) [SIT 27](#page-34-0) [switched real lines 26](#page-33-0) [V.25 bis dialing 26](#page-33-0) [virtual lines 25](#page-32-0) [VTAM buffer trace 27](#page-34-0) [frame level 13](#page-20-0) [FRMN1 12](#page-19-0) [FRMT1 12](#page-19-0) [FRMWDW 13](#page-20-0)

### **G**

generation [37xx communications controller 8](#page-15-0) [communications controller 8](#page-15-0) [defining resources 9](#page-16-0) [definition statements 10](#page-17-0) [link-edit 7](#page-14-0) [load modules 7](#page-14-0) [loading NCP 8](#page-15-0) [NDF 7](#page-14-0) [object modules 7](#page-14-0) [generation, NCP 7](#page-14-0) [generation return codes 33](#page-40-0)

### **H**

[hardware requirements 5](#page-12-0)

## **I**

[inactivity timer, X.25 13](#page-20-0) [Incoming Call packet 40](#page-47-0) [Incoming packet 42](#page-49-0) [information structure 9](#page-16-0) [installation 5](#page-12-0) [hardware requirements 5](#page-12-0) [installing program 6](#page-13-0) [MERVA Extended Connectivity 6](#page-13-0) [planning 5](#page-12-0) [software requirements 5](#page-12-0) [storage requirements 6](#page-13-0) [installing MERVA Extended](#page-13-0) [Connectivity 6](#page-13-0) [internal traces 12](#page-19-0) [introduction 1](#page-8-0) [ISANUM 12](#page-19-0)

#### **K**

[keywords 9](#page-16-0) [ACCESS 12](#page-19-0) [keywords 9](#page-16-0) *(continued)* [ADDRESS 15](#page-22-0) [ENABLTO 12](#page-19-0) [FRMN1 12](#page-19-0) [FRMT1 12](#page-19-0) [FRMWDW 13](#page-20-0) [ISANUM 12](#page-19-0) [NCP/VTAM 9](#page-16-0) [NUMLC 17](#page-24-0) [PKMOD 13](#page-20-0) [PKTLNG 13](#page-20-0) [PKTSZFAC 13](#page-20-0) [PKTWDW 13](#page-20-0) [reserved 9](#page-16-0) [SABMNUM 13](#page-20-0) [SHANGTO 13](#page-20-0) [STATOPT 15](#page-22-0)[, 16](#page-23-0) [STIMER 15](#page-22-0) [STIMFCI 13](#page-20-0) [TRCINT 12](#page-19-0) [TYPE 14](#page-21-0) [WINSZFAC 14](#page-21-0)

## **L**

[leased real lines 20](#page-27-0)[, 25](#page-32-0) [LIC type 5](#page-12-0) [line trace, NCP 27](#page-34-0) [line type 14](#page-21-0) [link-edit 7](#page-14-0) [load modules 7](#page-14-0) [loading NCP 8](#page-15-0) [LOCADDR 16](#page-23-0) LU [fixing 25](#page-32-0) [statement 16](#page-23-0)

### **M**

[manual dialing 22](#page-29-0)[, 26](#page-33-0) [MERVA ESA 1](#page-8-0) [MERVA Extended Connectivity 1](#page-8-0) [installation 5](#page-12-0) [overview 1](#page-8-0) [restrictions 3](#page-10-0) [modem 31](#page-38-0)[, 35](#page-42-0) [DTR dialing 32](#page-39-0) [leased lines 31](#page-38-0) [manual dialing 32](#page-39-0) [switched lines 31](#page-38-0) [V.25 bis dialing 31](#page-38-0) [module 13](#page-20-0) [MOSS 28](#page-35-0) [MVS/ESA 5](#page-12-0)

## **N**

[NCP 7](#page-14-0)[, 45](#page-52-0) [definition statements 10](#page-17-0) [generation 7](#page-14-0) [keywords 9](#page-16-0) [line trace 27](#page-34-0) [version 5](#page-12-0) [NCP/VTAM keywords 9](#page-16-0) [LOCADDR 16](#page-23-0) [PUTYPE 16](#page-23-0)

[NCP/VTAM keywords 9](#page-16-0) *(continued)* [XID 16](#page-23-0) [NDF 7](#page-14-0) [NLDM trace 28](#page-35-0) [Notices 57](#page-64-0) [NUMLC 17](#page-24-0)

### **O**

[object modules 7](#page-14-0) operating system [MVS/ESA 5](#page-12-0) [OS/390 5](#page-12-0) [VSE/ESA 5](#page-12-0) operation [CBT 19](#page-26-0) [DTR dialing 22](#page-29-0) [leased real lines 20](#page-27-0) [manual dialing 22](#page-29-0) [real lines, leased 20](#page-27-0) [real lines, switched 21](#page-28-0) [session 19](#page-26-0) [switched real lines 21](#page-28-0) [V.25 bis dialing 21](#page-28-0) [virtual lines 19](#page-26-0) [VTAM 19](#page-26-0) [overview, MERVA Extended](#page-8-0) [Connectivity 1](#page-8-0)

#### **P**

[packet length 13](#page-20-0) [packet level 13](#page-20-0) [packet size, X.25 negotiation optional](#page-20-0) [facility 13](#page-20-0) PALNK<sub>25</sub> [phone number 37](#page-44-0) [PKMOD 13](#page-20-0) [PKTLNG 13](#page-20-0) [PKTSZFAC 13](#page-20-0) [PKTWDW 13](#page-20-0) [planning for installation 5](#page-12-0) [problem determination 25](#page-32-0) [PSDN 2](#page-9-0) PU [fixing 25](#page-32-0) [statement 16](#page-23-0) [PUTYPE 16](#page-23-0)

#### **R**

[RC, generation 33](#page-40-0) [RC, RDF 33](#page-40-0) [RC, runtime 35](#page-42-0) [RDF 8](#page-15-0) [RDF return codes 33](#page-40-0) real lines [activating, leased 20](#page-27-0) [activating, switched 21](#page-28-0) [CMV.LINE statement 14](#page-21-0) [diagnosis, leased 25](#page-32-0) [fixing 26](#page-33-0) [fixing, leased 25](#page-32-0) [hierarchy 2](#page-9-0) [leased 20](#page-27-0)[, 25](#page-32-0) [modem, DTR dialing 32](#page-39-0)

real lines *(continued)* [modem, leased 31](#page-38-0) [modem, manual dialing 32](#page-39-0) [modem, switched 31](#page-38-0) [modem, V.25 bis dialing 31](#page-38-0) [operation, leased 20](#page-27-0) [operation, switched 21](#page-28-0) [problem determination, leased 25](#page-32-0) [statement 14](#page-21-0) [status 3](#page-10-0) [switched 21](#page-28-0)[, 26](#page-33-0) [remote modem disconnection 15](#page-22-0) [reserved keywords 9](#page-16-0) [LOCADDR 16](#page-23-0) [PUTYPE 16](#page-23-0) [XID 16](#page-23-0) [resource definition facility 8](#page-15-0) [resource definitions sample 29](#page-36-0) [resources, defining 9](#page-16-0) restrictions, MERVA Extended Connectivity [CNM products 3](#page-10-0) [functions 3](#page-10-0) [RETAIN 26](#page-33-0) [return codes, generation 33](#page-40-0) [return codes, RDF 33](#page-40-0) [return codes, runtime 35](#page-42-0) [RNR frame 15](#page-22-0) [RR frame 15](#page-22-0) [runtime abend codes 45](#page-52-0) [runtime abends 26](#page-33-0) [runtime return codes 35](#page-42-0)

#### **S**

[S frames 15](#page-22-0) [SABMNUM 13](#page-20-0) [sample, resource definitions 29](#page-36-0) [scanner 35](#page-42-0) [scanner interface trace 27](#page-34-0) [session 19](#page-26-0) [SETLT 25](#page-32-0) [SHANGTO 13](#page-20-0) [SIT 27](#page-34-0) [software requirements 5](#page-12-0) [access methods 5](#page-12-0) [LIC type 5](#page-12-0) [NCP version 5](#page-12-0) [operating system 5](#page-12-0) [resident programs 5](#page-12-0) [SSP loading utility 8](#page-15-0) statements [CMV.GEN 11](#page-18-0) [CMV.GROUP 14](#page-21-0) [CMV.LINE, real line 14](#page-21-0) [CMV.LINE, virtual line 15](#page-22-0) CMVLU 16 [CMV.NET 12](#page-19-0) [CMV.PU 16](#page-23-0) [CMV.SVC 17](#page-24-0) [CMV.ZGENEND 17](#page-24-0) [STATOPT 15](#page-22-0)[, 16](#page-23-0) [STIMER 15](#page-22-0) [STIMFCI 13](#page-20-0) [storage requirements 6](#page-13-0) [SWIFT application 3](#page-10-0) [SWIFT network 1](#page-8-0)[, 12](#page-19-0)

[SWIFT X.25 Network 1](#page-8-0) [switched real lines 21](#page-28-0)[, 26](#page-33-0)

### **T**

[timeout, physical connection 12](#page-19-0) [timeout, reply 12](#page-19-0) [timer, call indication 14](#page-21-0) [timer, X.25 inactivity 13](#page-20-0) traces [buffer, VTAM 27](#page-34-0) [line 27](#page-34-0) [NCP line 27](#page-34-0) [NLDM 28](#page-35-0) [SIT 27](#page-34-0) [VTAM buffer 27](#page-34-0) [TRCINT 12](#page-19-0) [tuning 19](#page-26-0) [TYPE 14](#page-21-0)

## **V**

[V.25 bis call 35](#page-42-0) [V.25 bis dialing 21](#page-28-0)[, 26](#page-33-0) virtual lines [activating 19](#page-26-0) [CMV.LINE statement 15](#page-22-0) [hierarchy 2](#page-9-0) [operation 19](#page-26-0) [problem determination 25](#page-32-0) [statement 15](#page-22-0) [VSE/ESA 5](#page-12-0) VTAM [buffer trace 27](#page-34-0) [keywords 9](#page-16-0) [loading utility 8](#page-15-0)  $log 25$ [operation 19](#page-26-0) [SCOPE 25](#page-32-0)

### **W**

[window 13](#page-20-0) [window size negotiation optional facility,](#page-21-0) [X.25 14](#page-21-0) [WINSZFAC 14](#page-21-0)

## **X**

[X.25 inactivity timer 13](#page-20-0) [X.25 packet size negotiation optional](#page-20-0) [facility 13](#page-20-0) [X.25 window, size negotiation optional](#page-21-0) [facility 14](#page-21-0)  $XID$  16

## **Glossary of Terms and Abbreviations**

This glossary defines terms as they are used in this book. If you do not find the terms you are looking for, refer to the *IBM Dictionary of Computing*, New York: McGraw-Hill, and the *S.W.I.F.T. User Handbook*.

# **A**

**abend.** Abnormal end of task. That is, termination of the task before its completion because of an error condition that cannot be resolved by recovery facilities while the task is executing.

**ACF/TAP.** Advanced Communications Function for the Trace Analysis Program.

# **C**

**CBT.** SWIFT Computer-Based Terminal.

**CCITT.** International Telegraph and Telephone Consultative Committee. An organization (one of four permanent organs of the International Telecommunication Union [ITU], headquartered in Geneva, Switzerland) that is concerned with the problems relating to international telephony and telegraphy. Approved recommendations are published for the use of engineers, scientists, and manufacturers around the world.

**CCU.** Central control unit.

**channel-attached.** (1) Pertaining to the attachment of devices directly by input/output channels to a host processor. (2) Pertaining to devices attached to a controlling unit by cables, rather than by telecommunication lines.

**CRN.** Call request with number.

**CTS.** Clear to send.

**CNM.** Communication network management.

**communications controller.** A type of communication control unit whose operations are controlled by one or more programs stored and executed in the unit. It manages the details of line control and the routing of data through a network.

# **D**

**definition statement.** A type of instruction that defines a resource to the NCP.

- **DCE.** Data circuit-terminating equipment.
- **DM.** Disconnect mode.
- **DTE.** Data terminal equipment.
- **DTR.** Data terminal ready.
- **dump.** Computer printout of storage.

## **E**

**EIA.** Electronic Industries Association. Provides interface standards for electric and electronic equipment.

**ESA.** Enterprise Systems Architecture.

**EP.** Emulation program.

**exit routine.** A routine that receives control when a specified event occurs.

#### **F**

**FRMR.** Frame reject.

## **G**

**GFI.** General format identifier.

## **H**

**HDLC.** High data link control.

#### **I**

**IML.** Initial microcode load.

## **K**

**keyword.** A predefined word that identifies a parameter or parameter set.

#### **L**

**leased line.** A telecommunications line on which connections do not have to be established by dialing. Synonymous with nonswitched line.

**LIC.** Line interface coupler.

**LID.** Line interface display.

**linkage editor.** A computer program for creating load modules from one or more object modules or load modules by resolving cross references among the modules and, if necessary, adjusting addresses.

**link-attached.** Pertaining to devices that are physically connected by a telecommunications line.

**link-edit.** To create a loadable computer program by means of a linkage editor.

**LL2.** Link level 2.

**LNSAP.** Local network service access point.

**load module.** A program unit that is suitable for loading into main storage for execution.

**LU.** A VTAM logical unit.

### **M**

**MERVA Extended Connectivity.** IBM licensed program Message Entry and Routing with Interfaces to Various Applications Extended Connectivity for ESA Version 3 Release 2.

**MERVA ESA.** IBM licensed program Message Entry and Routing with Interfaces to Various Applications for ESA Version 3 Release 2.

**MOSS.** Maintenance and operator subsystem.

**MVS/ESA.** Multiple Virtual Storage/Enterprise Systems Architecture.

### **N**

**NCP.** Network Control Program.

**NDF.** Network definition facility.

**network definition facility.** The facility that defines the identities and characteristics of each node in the network and the arrangement of the nodes in that system.

**network service access point (NSAP).** Endpoint of a network connection used by the SWIFT transport layer.

**NLDM.** Network logical data manager.

**NPA.** Network performance analyzer.

**NPSI.** X.25 NCP Packet Switching Interface.

**NRF.** Network Routing Facility.

**NRZI.** Non-return-to-zero interval.

**NSAP.** Network service access point.

**NTO.** Network Terminal Option.

## **O**

**object module.** All or part of an object program sufficiently complete for linking.

#### **P**

**packet.** A sequence of binary digits, including data and control signals, that is transmitted and switched as a composite whole. The data, control signals, and possibly error control information are arranged in a specific format.

**packet level.** The packet format and control procedures for exchange of packets containing control information and user data between DTE and DCE.

**physical line.** See real line.

**PIU.** Path information unit.

**PSDN.** Packet switching data network.

**PSTN.** Public switched telephone network.

**PU.** Physical unit.

#### **R**

**RDF.** Resource Definition Facility. MERVA Extended Connectivity program, loaded as an NDF exit routine at installation time, that provides for MERVA Extended Connectivity input verification.

**real line.** X.25 physical connection (physical line) to the PSDN.

**resident program.** A program that remains in a particular area of storage.

**resource.** Any facility of the computing system or operating system required by a job or task and including main storage, input/output devices, the processing units, data sets, and control or processing programs.

**Resource Definition Facility.** See RDF.

**RNR.** Receive not ready.

**RR.** Receive ready.

**RS.** Recommended specification (EIA).

**RTS.** Request to send.

### **S**

**SABM-UA.** Set asynchronous balanced mode unnumbered acknowledgement.

**scanner.** For communications controllers, a processor dedicated to controlling a small number of telecommunication lines. It provides the connection between the line interface coupler hardware and the central control unit.

**SIT.** Scanner interface trace.

**SNA.** Systems network architecture.

**SSP.** IBM System Support Programs licensed program. Its full name is Advanced Communications Function for System Support Program (ACF/SSP).

**S.W.I.F.T..** Society for Worldwide Interbank Financial Telecommunication s.c.

**SWIFT.** Refers to the SWIFT network of the Society for Worldwide Interbank Financial Telecommunication (S.W.I.F.T.).

**SWIFT Link.** MERVA ESA component that provides the link between MERVA ESA and the SWIFT network.

**switched connection.** A connection established by dialing.

**switched line.** A telecommunications line on which connections are established by dialing.

# **U**

**UNBIND.** In SNA, a request to deactivate a session between two LUs.

## **V**

**V.25 bis.** In data communications, an interim specification of the CCITT that defines the connection of DTE to a serial-dial interface of a public switched telephone network.

**virtual channel.** A sending channel and a receiving channel that together are used to send and receive data over a data link at the same time.

**virtual circuit.** See virtual line.

**virtual line.** X.25 logical connection (virtual circuit) to the PSDN.

**VSE/ESA.** Virtual Storage Extended/Enterprise Systems Architecture.

**VTAM.** Virtual Telecommunications Access Method.

### **W**

**window.** The number of data packets a DTE or DCE can send across a virtual channel before waiting for authorization to send another data packet.

#### <span id="page-64-0"></span>**MERVA Requirement Request**

Use the form overleaf to send us requirement requests for the MERVA product. Fill in the blank lines with the information that we need to evaluate and implement your request. Provide also information about your hardware and software environments and about the MERVA release levels used in your environment.

Provide a detailed description of your requirement. If you are requesting a new function, describe in full what you want that function to do. If you are requesting that a function be changed, briefly describe how the function works currently, followed by how you are requesting that it should work.

If you are a customer, provide us with the appropriate contacts in your organization to discuss the proposal and possible implementation alternatives.

If you are an IBM employee, include at least the name of one customer who has this requirement. Add the name and telephone number of the appropriate contacts in the customer's organization to discuss the proposal and possible implementation alternatives. If possible, send this requirement online to MERVAREQ at SDFVM1.

For comments on this book, use the form provided at the back of this publication.

When you send comments to IBM, you grant IBM a nonexclusive right to use or distribute your comments in any way it believes appropriate without incurring any obligation to you.

Send the fax to:

**To: MERVA Development, Dept. 5640 Fax Number: +49-7031-16-4881 Attention: Gerhard Stubbe Internet address:**

**IBM Deutschland Entwicklung GmbH Schoenaicher Str. 220 D-71032Boeblingen Germany**

**mervareq@de.ibm.com**

#### **MERVA Requirement Request**

To: MERVA Development, Dept. 5640 Attention: Gerhard Strubbe

> IBM Deutschland Entwicklung GmbH Schoenaicher Str. 220 D-71032 Boeblingen Germany

Fax Number: +49-7031-16-4881 Internet address: mervareq@de.ibm.com

Page 1 of \_\_\_\_\_\_\_

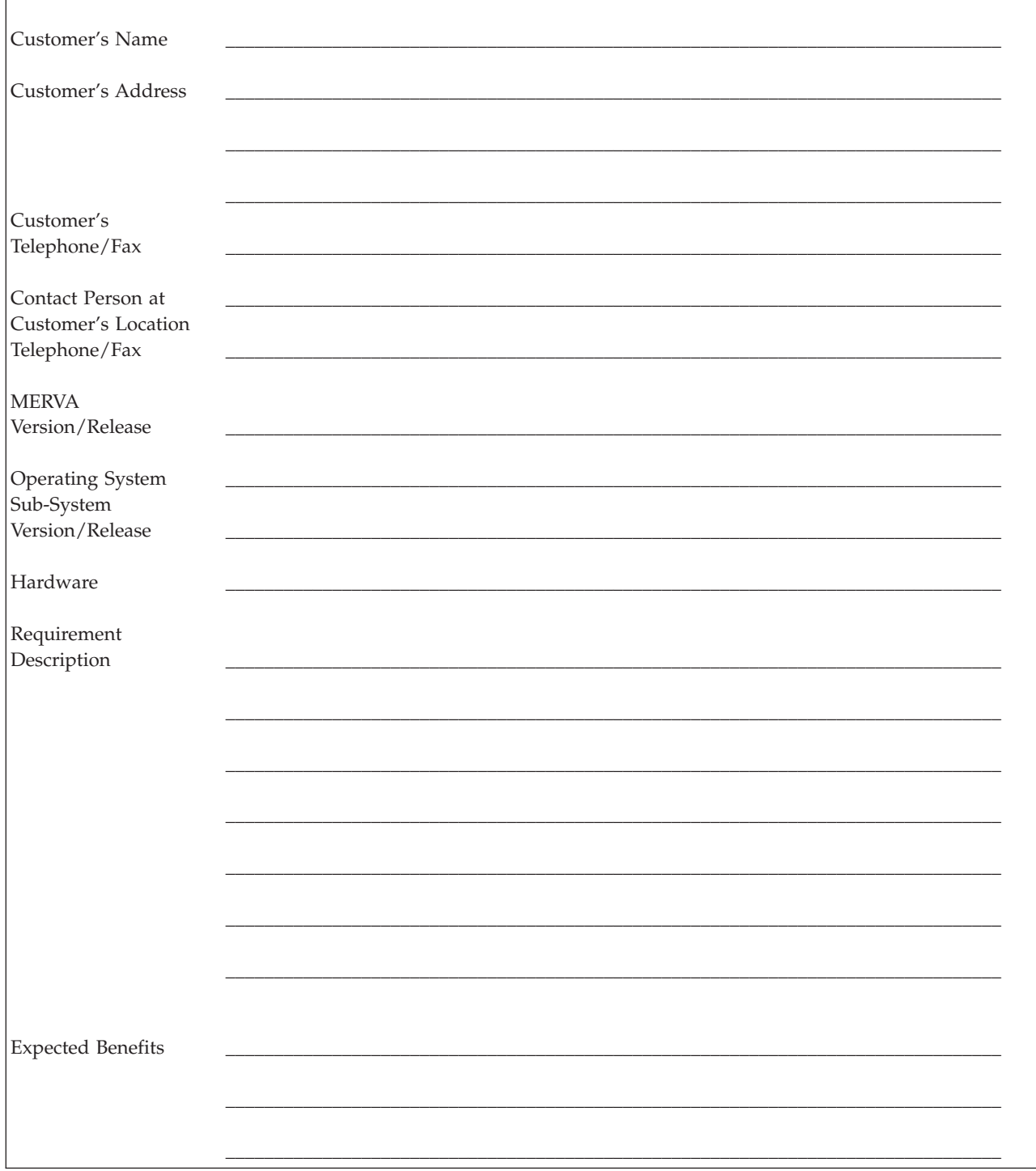

#### **Notices**

This information was developed for products and services offered in the U.S.A. IBM may not offer the products, services, or features discussed in this document in other countries. Consult your local IBM representative for information on the products and services currently available in your area. Any reference to an IBM product, program, or service is not intended to state or imply that only that IBM product, program, or service may be used. Any functionally equivalent product, program, or service that does not infringe any IBM intellectual property right may be used instead. However, it is the user's responsibility to evaluate and verify the operation of any non-IBM product, program, or service.

IBM may have patents or pending patent applications covering subject matter described in this document. The furnishing of this document does not give you any license to these patents. You can send license inquiries, in writing, to:

IBM Director of Licensing IBM Corporation North Castle Drive Armonk, NY 10504-1785 U.S.A.

For license inquiries regarding double-byte (DBCS) information, contact the IBM Intellectual Property Department in your country or send inquiries, in writing, to:

IBM World Trade Asia Corporation Licensing 2-31 Roppongi 3-chome, Minato-ku Tokyo 106, Japan

**The following paragraph does not apply to the United Kingdom or any other country where such provisions are inconsistent with local law:** INTERNATIONAL BUSINESS MACHINES CORPORATION PROVIDES THIS PUBLICATION "AS IS" WITHOUT WARRANTY OF ANY KIND, EITHER EXPRESS OR IMPLIED, INCLUDING, BUT NOT LIMITED TO, THE IMPLIED WARRANTIES OF NON-INFRINGEMENT, MERCHANTABILITY OR FITNESS FOR A PARTICULAR PURPOSE. Some states do not allow disclaimer of express or implied warranties in certain transactions, therefore, this statement may not apply to you.

This information could include technical inaccuracies or typographical errors. Changes are periodically made to the information herein; these changes will be incorporated in new editions of the publication. IBM may make improvements and/or changes in the product(s) and/or the program(s) described in this publication at any time without notice.

Licensees of this program who wish to have information about it for the purpose of enabling: (i) the exchange of information between independently created programs and other programs (including this one) and (ii) the mutual use of the information which has been exchanged, should contact:

IBM Deutschland Informationssysteme GmbH Department 3982 Pascalstrasse 100

70569 Stuttgart Germany

Such information may be available, subject to appropriate terms and conditions, including in some cases, payment of a fee.

The licensed program described in this information and all licensed material available for it are provided by IBM under terms of the IBM Customer Agreement or any equivalent agreement between us.

The following paragraph does apply to the US only.

All IBM prices shown are IBM's suggested retail prices, are current and are subject to change without notice. Dealer prices may vary.

This information is for planning purposes only. The information herein is subject to change before the products described become available.

#### COPYRIGHT LICENSE:

This information contains sample application programs in source language, which illustrates programming techniques on various operating platforms. You may copy, modify, and distribute these sample programs in any form without payment to IBM, for the purposes of developing, using, marketing or distributing application programs conforming to the application programming interface for the operating platform for which the sample programs are written. These examples have not been thoroughly tested under all conditions. IBM, therefore, cannot guarantee or imply reliability, serviceability, or function of these programs. You may copy, modify, and distribute these sample programs in any form without payment to IBM for the purposes of developing, using, marketing, or distributing application programs conforming to IBM's application programming interfaces.

#### **Programming Interfaces Information**

This book is intended to help the customer install ECO, customize the product, and have it operational.

This book also documents Diagnosis, Modification or Tuning Information, which is provided to help the customer perform customization, diagnosis, monitoring, or tuning.

**Warning:** Do not use Diagnosis, Modification or Tuning Information as a programming interface.

Diagnosis, Modification or Tuning Information is identified where it occurs by an introductory statement to a chapter or section.

#### **Trademarks**

The following terms are trademarks of the IBM Corporation in the United States or other countries or both:

- Advanced Peer-to-Peer Networking
- AIX
- $\cdot$  APPN
- $C/370$
- CICS
- CICS/ESA
- CICS/MVS
- CICS/VSE
- $\cdot$  DB2
- v Distributed Relational Database Architecture
- DRDA
- eNetwork
- IBM
- $\cdot$  IMS/ESA
- Language Environment
- MOSeries
- $\cdot$  MVS
- MVS/ESA
- $\cdot$  MVS/XA
- $\cdot$  OS/2
- $\cdot$  OS/390
- $PS/2$
- $\cdot$  RACF
- RETAIN
- v VSE/ESA
- v VTAM

Workstation (AWS) and Directory Services Application (DSA) are trademarks of S.W.I.F.T., La Hulpe in Belgium.

Pentium is a trademark of Intel Corporation.

PC Direct is a trademark of Ziff Communications Company in the United States, other countries, or both, and is used by IBM Corporation under license.

C-bus is a trademark of Corollary, Inc. in the United States, other countries, or both.

Java and all Java-based trademarks are trademarks of Sun Microsystems, Inc. in the United States, other countries, or both.

UNIX is a registered trademark of The Open Group in the United States and other countries.

Microsoft, Windows, Windows NT, and the Windows logo are trademarks of Microsoft Corporation in the United States, other countries, or both.

Other company, product, and service names may be trademarks or service marks of others.

## **Readers' Comments — We'd Like to Hear from You**

**MERVA Extended Connectivity for ESA Installation and User's Guide Version 3 Release 2**

**Publication No. SH12-6157-01**

**Overall, how satisfied are you with the information in this book?**

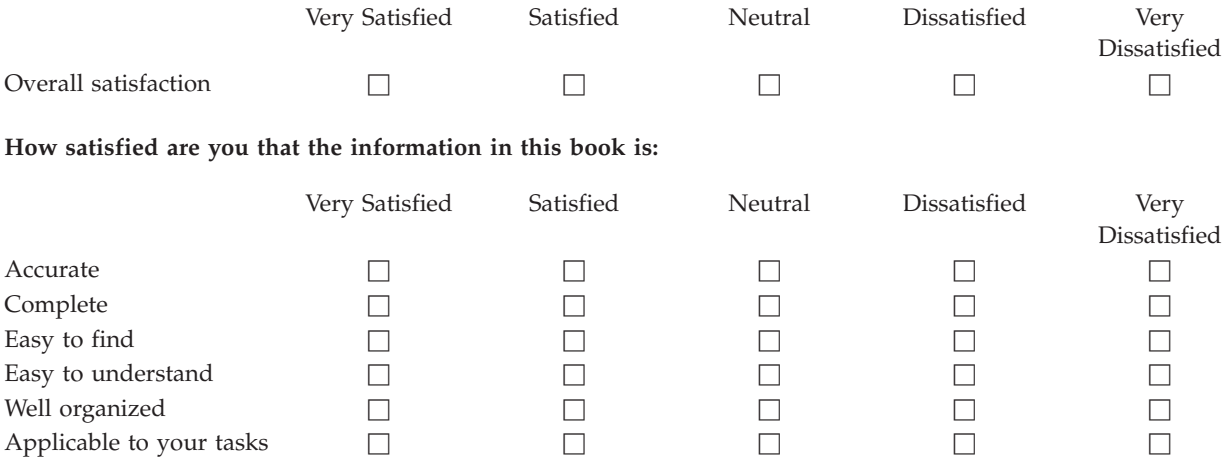

**Please tell us how we can improve this book:**

Thank you for your responses. May we contact you?  $\Box$  Yes  $\Box$  No

When you send comments to IBM, you grant IBM a nonexclusive right to use or distribute your comments in any way it believes appropriate without incurring any obligation to you.

Name Address

Company or Organization

Phone No.

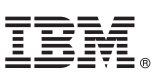

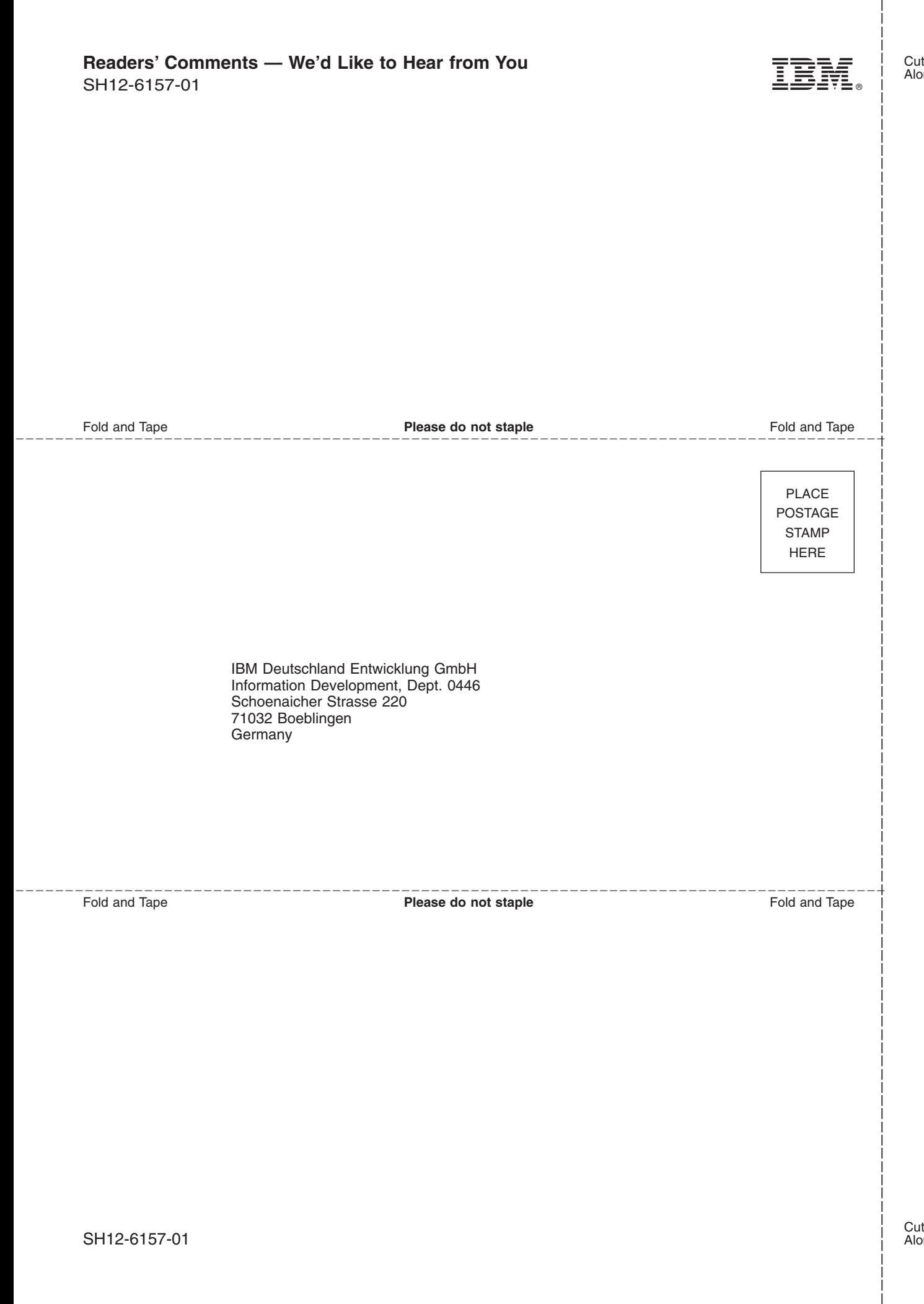
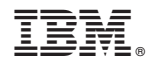

Program Number: 5655-110 (for MVS/ESA) 5686-080 (for VSE/ESA)

SH12-6157-01

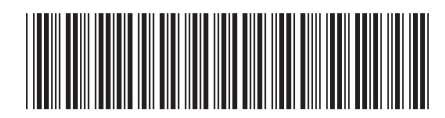

Spine information: Spine information:

**THE MERVA Extended Connectivity for MERVA Extended Connectivity for ESA** Release 2 Release 2 MERVA Extended Connectivity for ESA MERVA Extended Connectivity for  $\operatorname{ESA}$ 

||:||||<br>||····||

البرراا<br>ا<sup>اااا</sup>اا

Version 3<br>Release  $2$